### 背景・目的

地球を周回する, ⼈⼯衛星や スペースデブリを含む宇宙物体の数 は年々急激に増加している.

本研究では, 衛星軌道の算出を 行うアルゴリズムについての調査と そのベクトル化を行う.

このような膨⼤な宇宙物体の軌道 を正確かつ⾼速に計算することは重 要である.

### 新規性

2023年6⽉現在, 「Satellite Orbits」 と 「RISC-V」をキー ワードにした先⾏研究は⾒つ かっていない.

## これからの計画

実証方法 『 Satellite Orbits 』で⽰されて いるプログラムと, ベクトル化し たプログラムを比較する.

ての調査と, プログラム例を用い<br>たベクトル化と比較を行う.

『 Satellite Orbits 』の閲読, 衛星軌道の算出を⾏うアルゴリ ズムの調査

『Satellite Orbits : Models, Methods and Applications』

## RISC-Vベクタ拡張を用いた宇宙物体軌道計算のベクトル化

北九州市立大学 国際環境工学部 情報システム工学科 4年

山崎進研究室 谷 賢太郎

### 提案内容

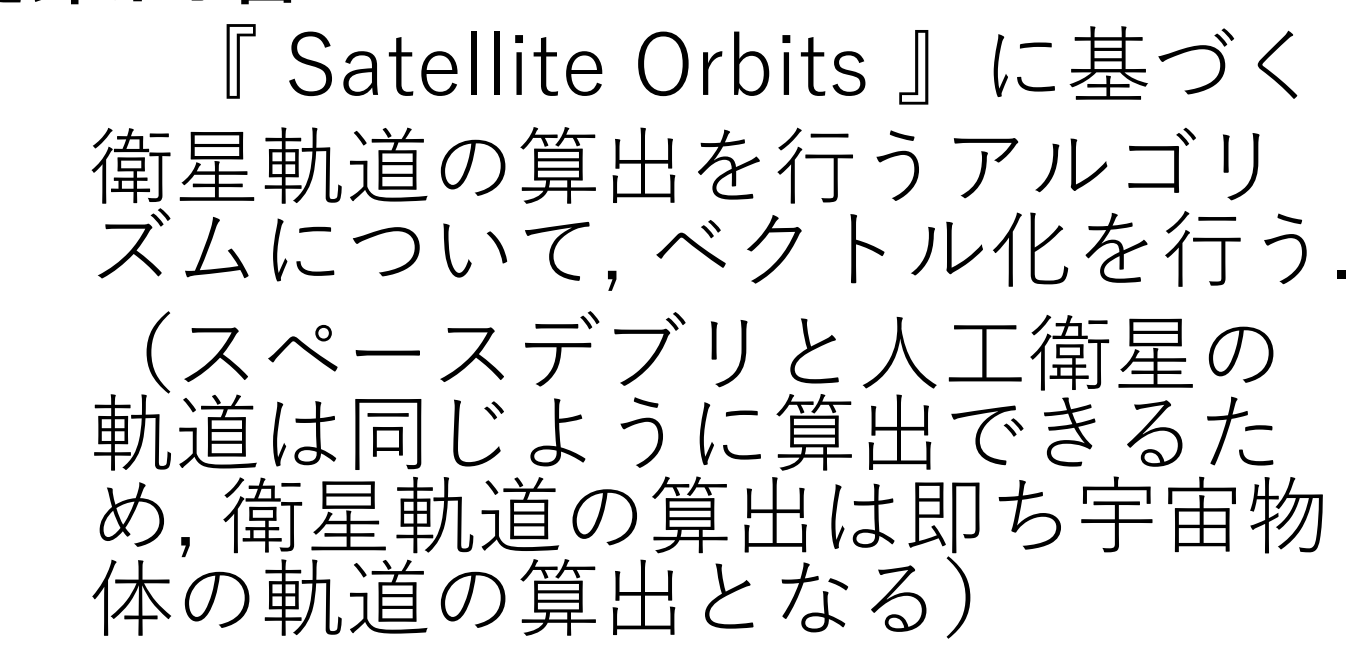

## RISC-Vについて ・命令セットアーキテクチャ (ISA)

### 使用する書籍について

衛星軌道計算に関する公式, C++のプログラム例が記載され ている.

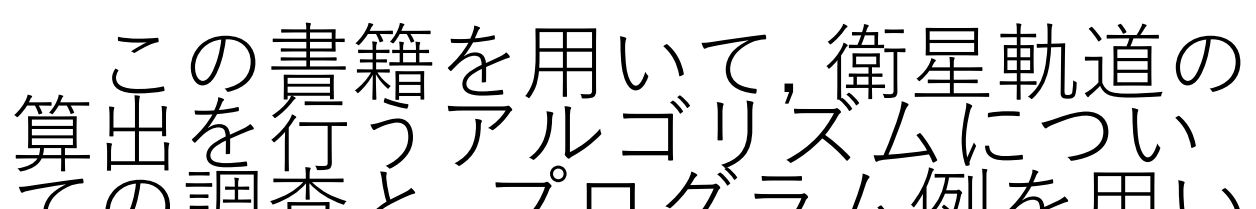

使用する書籍 著者: Montenbruck Oliver Gill Eberhard タイトル: 『Satellite Orbits : Models, Methods and Applications』 出版社:Springer 発売⽇:2013-10/3

例)**i** = 
$$
-\frac{GM}{r^3}
$$
**r**  
\n*i* : 眤星の加連度ベクトル  
\nG:万有月力定数  
\nM:地球の質量  
\n*r*:衛星と地球間の位置ベクトル  
\n**r**:衛星と地球間の位置ベクトル

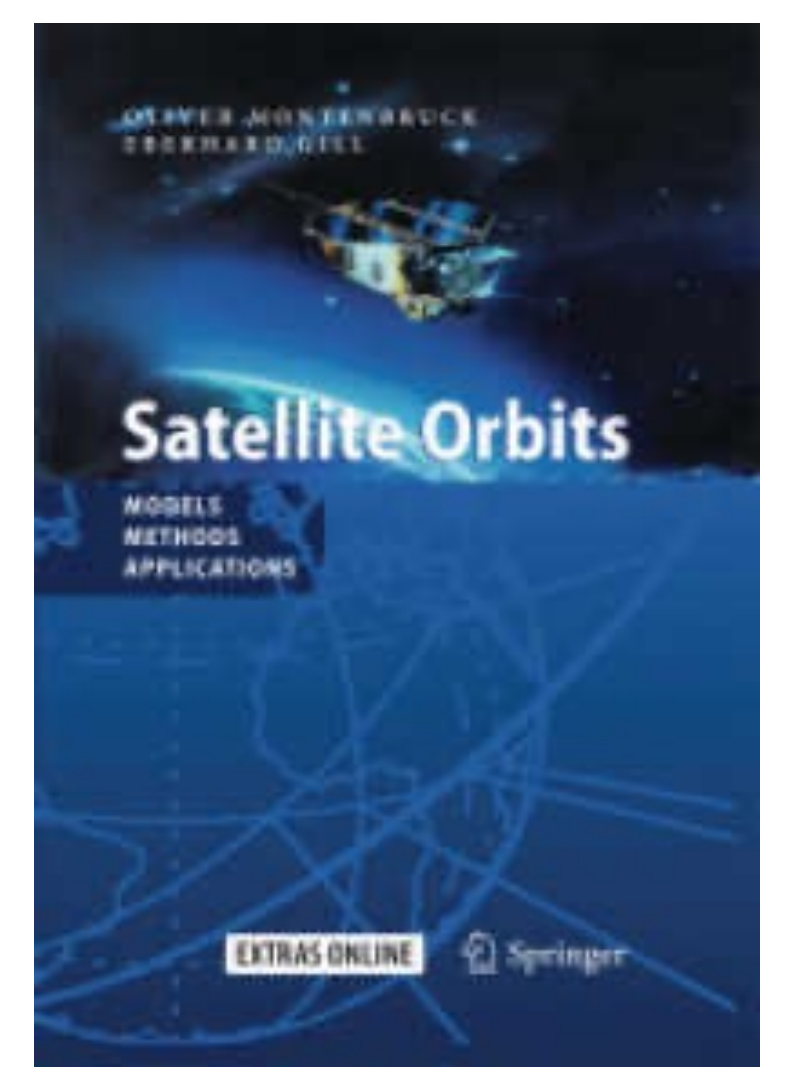

出典URL: https://www.kin okuniya.co.jp/f/ dsg-02- 9783642635472

・オープンソース ・ISAがシンプル

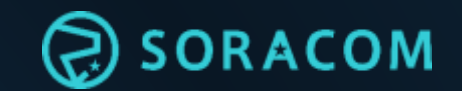

### もうサーバーは作らない! 手間も費用もかからない「サーバーレス」の 選び方と始め方のコツ

Aug. 31, 2023 SWEST25 / EmbLT

株式会社ソラコム テクノロジー・エバンジェリスト 松下 享平 (Max / @ma2shita)

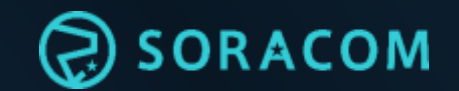

# #SWEST25 #クラウド完全に理解した #SORACOM

#### 株式会社ソラコム テクノロジー・エバンジェリスト 松下享平 (まっした こうへい) "Max" 講演回数 500<sup>超</sup>/累計、保有スライド 1万枚超 AWS ヒーロー (IoT 部門、2020年) 好きな言葉「論より、コード」 好きな SORACOM サービス

- SORACOM Funnel
- soracom-cli

aws

community **HERO** 

book,

• メタデータサービス

대구

#### @ma2shita お気軽にフォローを!

旭川

Google

地図データ ©2017 Google、SK telecom、ZENRIN

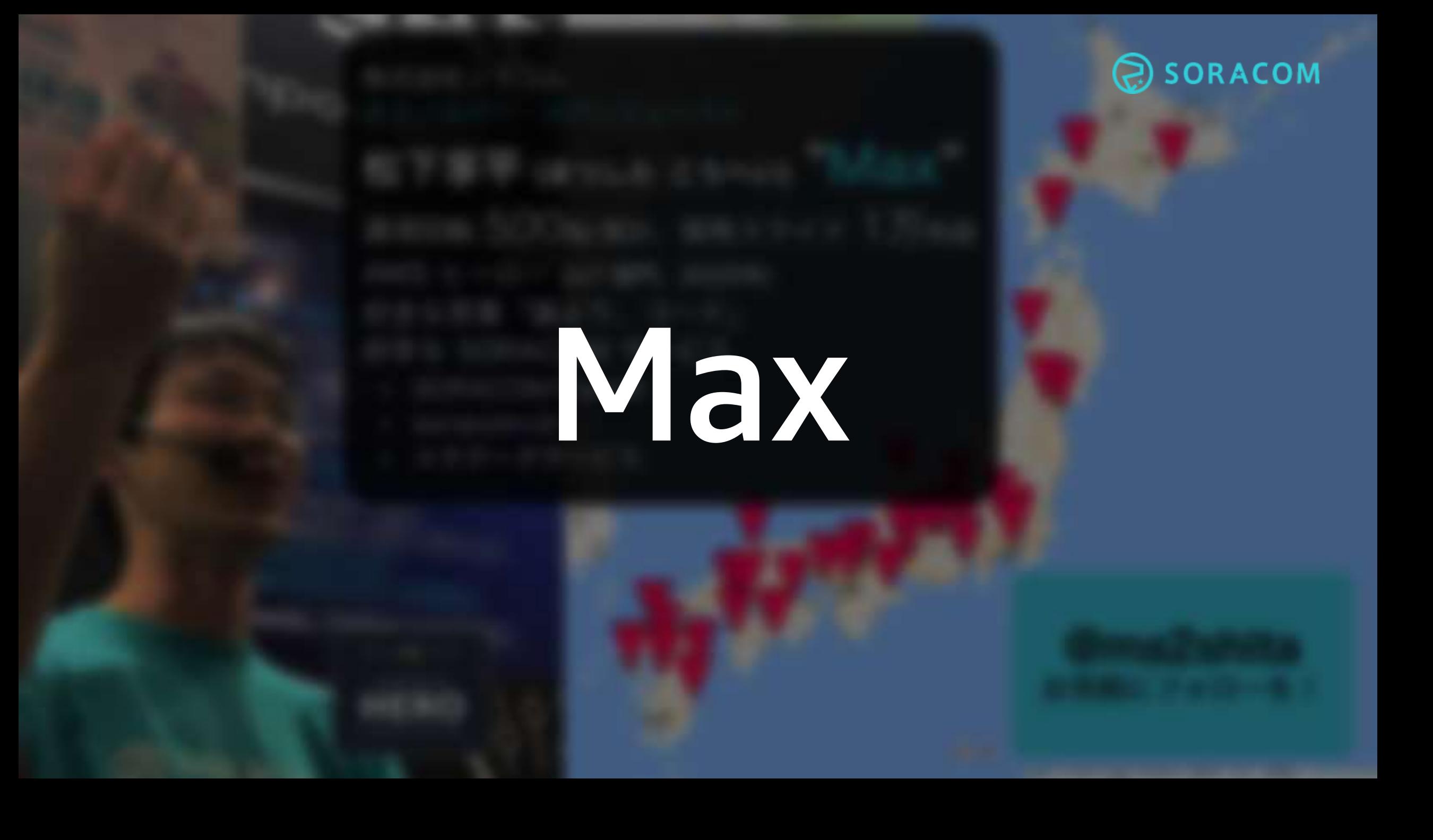

### IoT バックエンド構築の課題

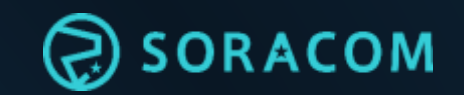

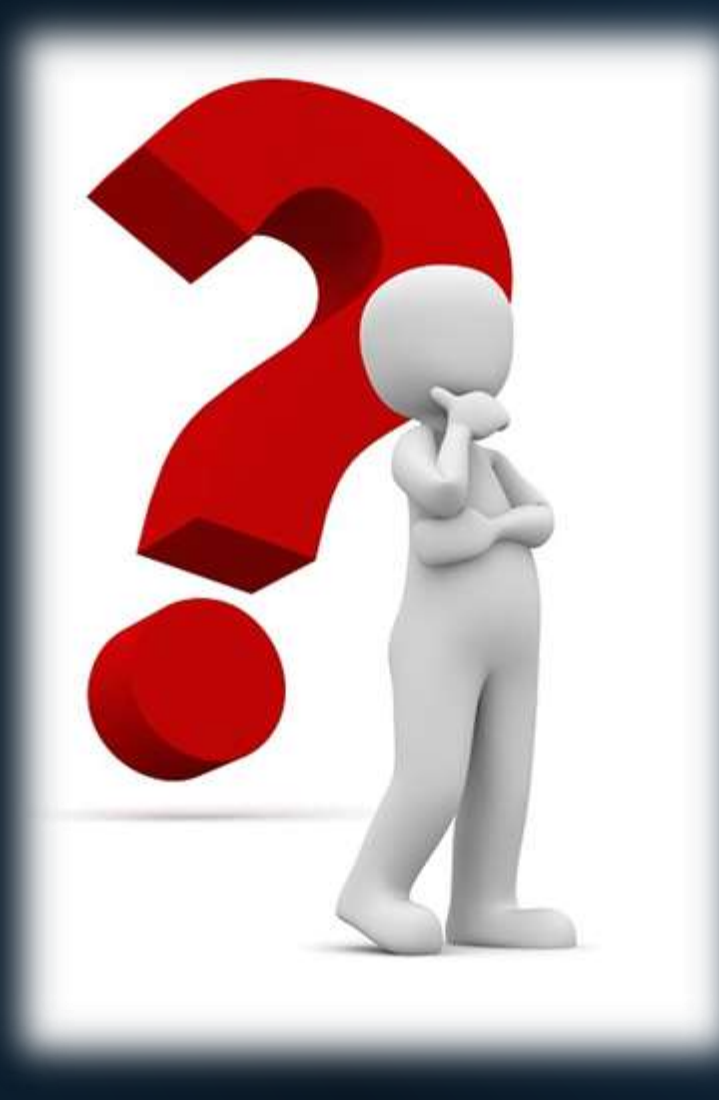

#### 準備

仮想サーバーを立ち上げてから、OS、あとは PHP + Laravel をインストールして API と変換処理を実装した後、 ストレージに MySQL を設定して… 楽しいけれど、お金にならない時間!

非機能要件の実装 MQTT 対応?認証処理? ワークロード調整?ストレージ見積? 面倒なうえに、お金にならない時間!

#### 運用や費用

モニタリング?スケールアウト/イン? データが流れていない時のコスト? 手間がかかるのに、だれもお金を払ってくれない!

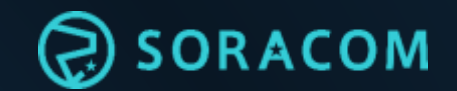

#### IoT バックエンドは 不可欠 サーバー作りや 運用は大変

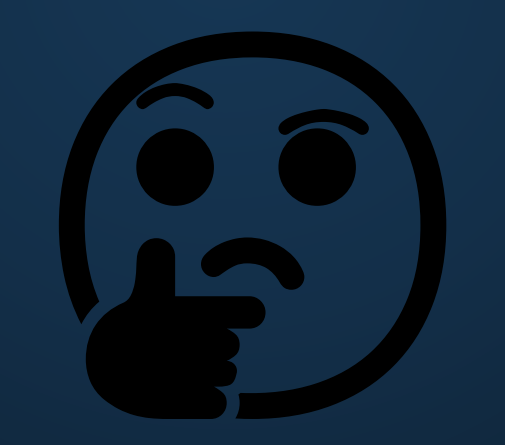

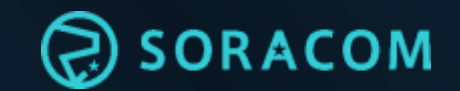

## ハードウェアもソフトウェア<sup>も</sup> サーバーも利用する 作らずに、創る 自前主義からの脱却

マネージドサービス、サーバーレス、SaaS

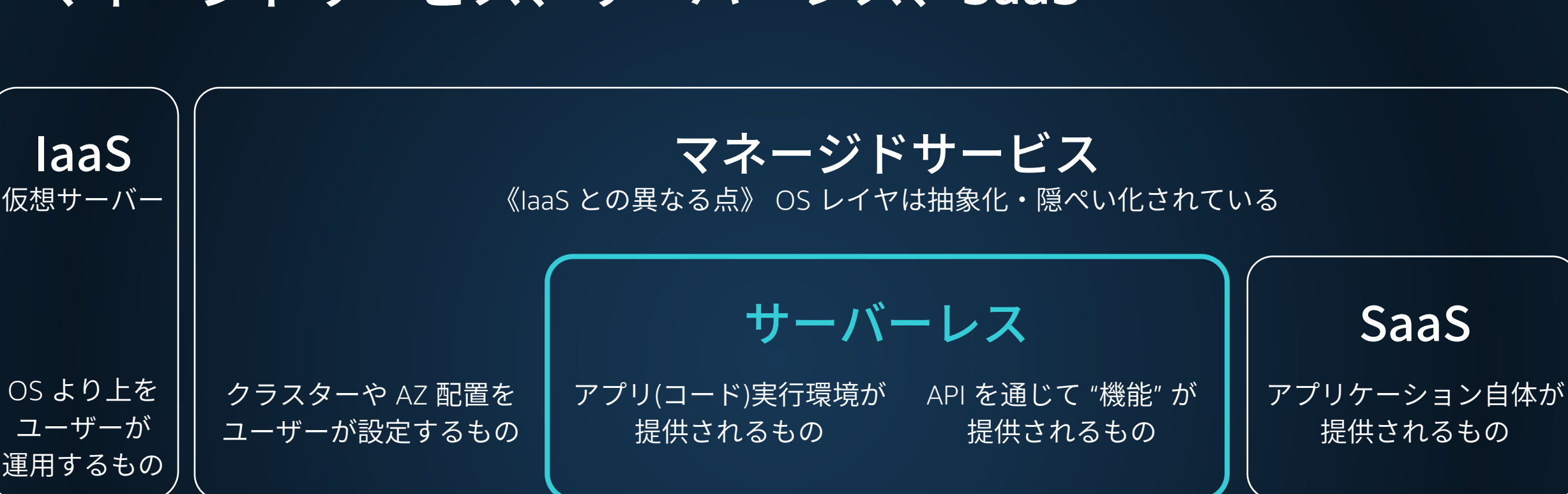

#### 自由度は高いが、広いスキルが必要 開始までの時間もかかる

AZ; アベイラビリティ・ゾーン。データセンターとも言い換えられる。 IaaS; Infrastructure as a Service SaaS; Software as a Service

自由度は低いが、学ぶことが少ない すぐに始められる

<u>ම</u> soracom

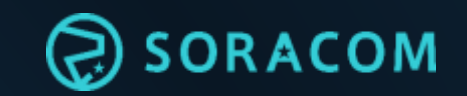

### サーバーレス、初めての一歩は FaaS ― Function as a Service

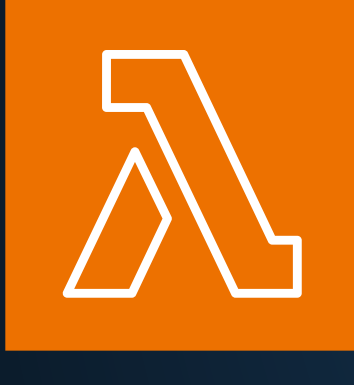

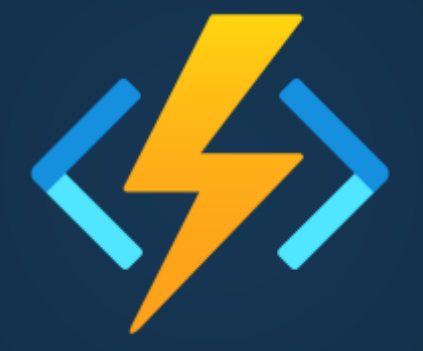

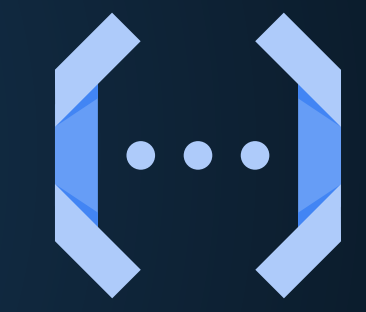

《AWS》 AWS Lambda

《Microsoft Azure》 Azure Functions

《Google Cloud》 Cloud Functions

### 1分40秒で作る、HTTP REST サーバー

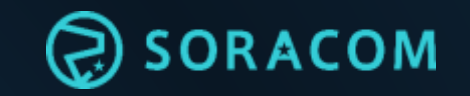

 $HTTP$  GET  $\rightarrow$   $\rightarrow$  http https://46s37swh3uwsgghx7bcv4rt1hi0dmwiu.lambda-url.us-east-1.on.aws/ HTTP/1 1 200 OK Connection: keep-alive Content-Length: 42 Content-Type: application/json Date: Wed, 30 Aug 2023 10:01:47 GMT X-Amzn-Trace-Id: root=1-64ef138b-01c4732a11edba5138b73e1d;sampled=0;lineage=38004923:0 x-amzn-RequestId: 1a3900cf-0daf-41c8-b3c5-4b9b6d649ded

レスポンス → "Hello from Lambda! Welcome serverless !!"

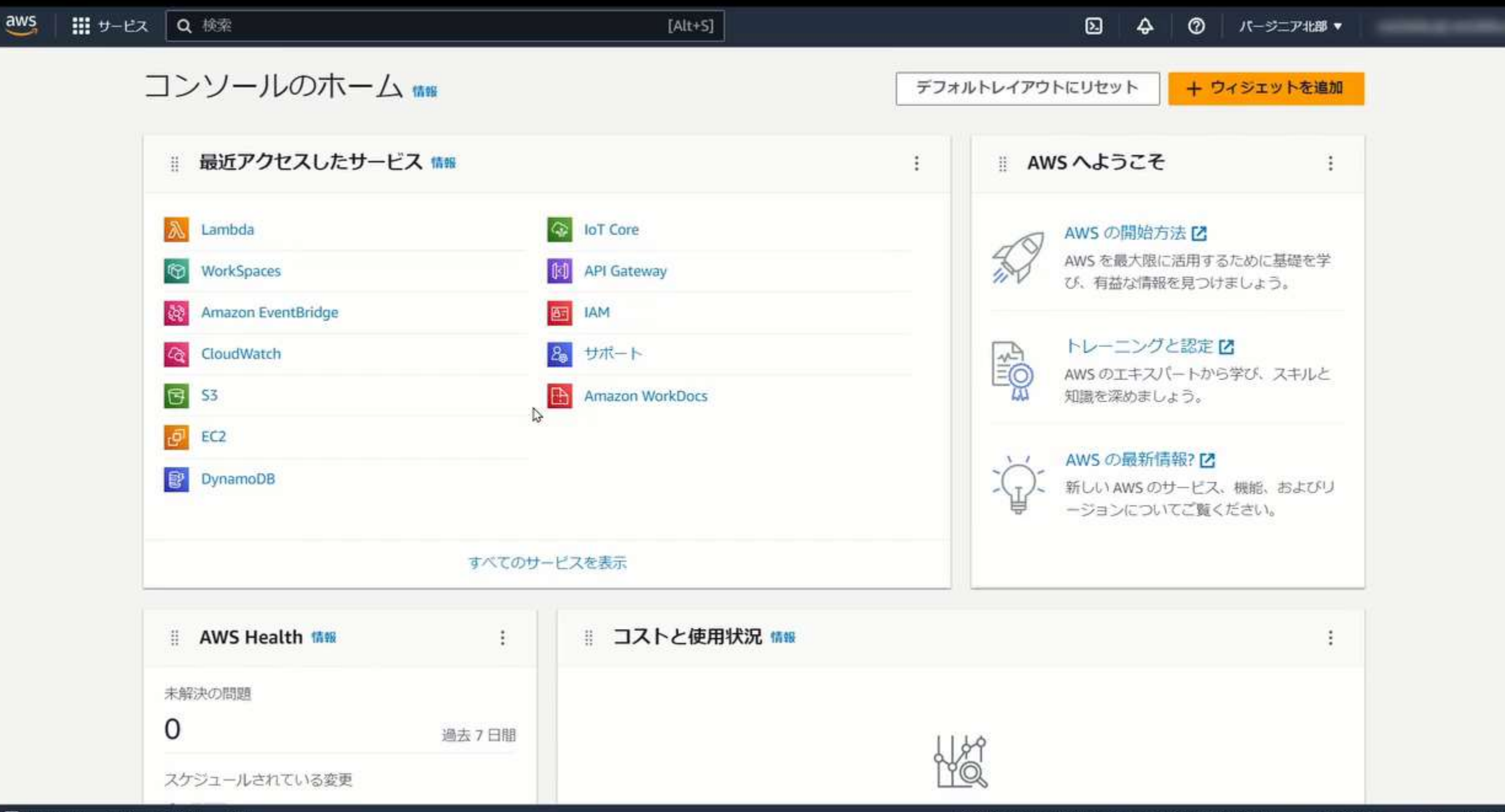

 $\odot$ 

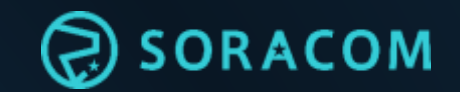

# ね?簡単でしょ! 作らずに、創る 自前主義からの脱却

### 「ServerlessDays Tokyo 2023」で!

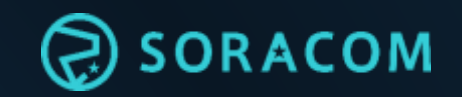

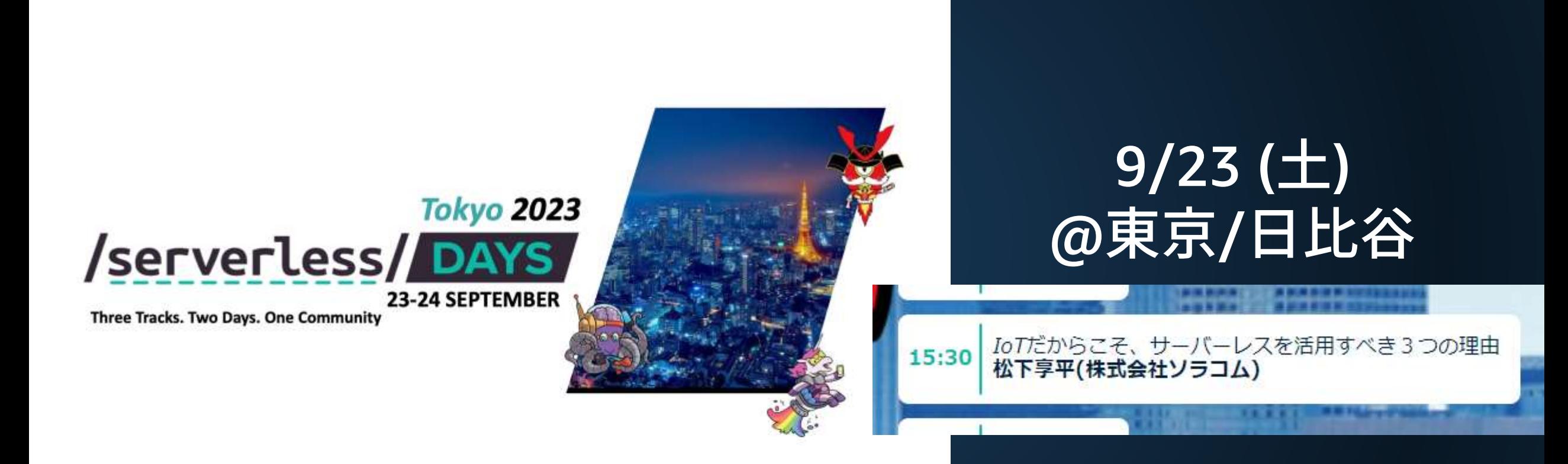

#### [https://tokyo.serverlessdays.io](https://tokyo.serverlessdays.io/)

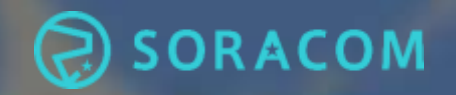

# Max 明日は「ChatGPT × IoT」の話をするよ! 明日も楽しみましょう!!

## IoT の「つなぐ」を簡単に You Create. We Connect.

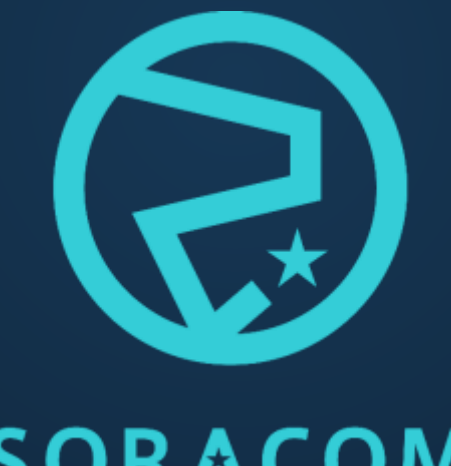

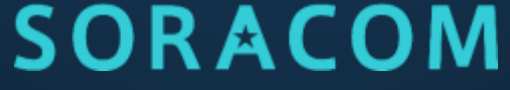

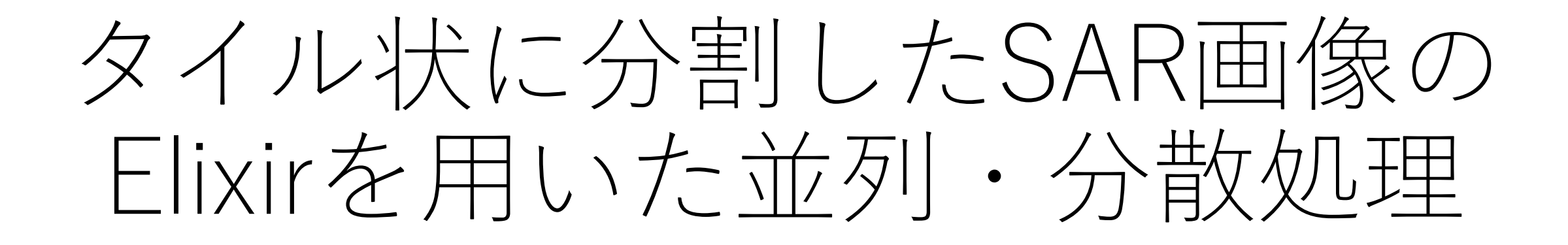

#### 北九州市立大学 関翔太

1

## 背景

- SAR衛星:人工衛星から電波を送信し, 地表から跳ね返ってきた電波を受信す ることで,地表の画像を生成する技術 [1].
- SAR衛星では電波が使われているので, 昼でも夜でも明るさに関係なく, 雲を すり抜けて地表面を観察することがで きる.

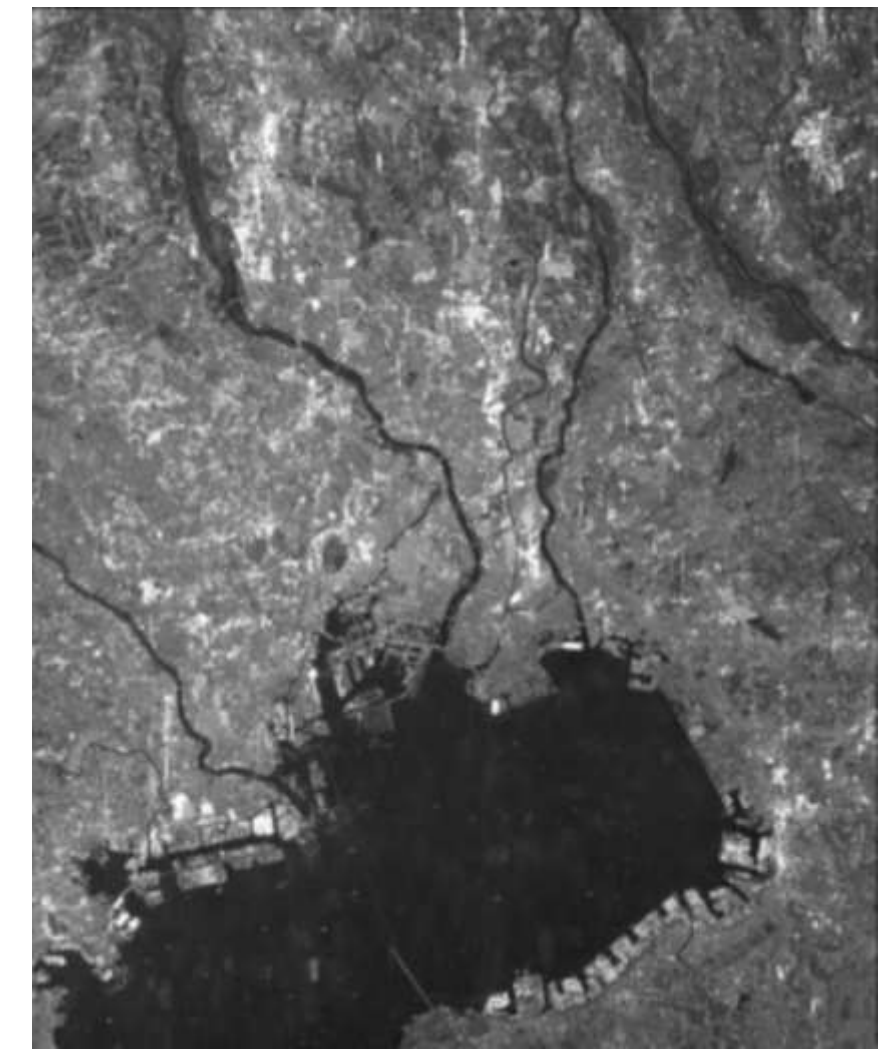

提供: ALOS-2 PALSAR-2サンプルプロダクト (校正済み) 2014年8月29日東京 高分解能3mモード (HH偏波) (JAXA)

- SARのデータは農業や防災分野などで活用されている [2, 3].
- SARでは,受信した電波のデータを画像に変換する処理 (再生処理)に時間がかかる.
- → 再生処理を高速化
- → SARのデータ活用がより有用に
- 特に,防災分野ではリアルタイム性が重要
- [2] 山崎進. SAR 衛星によるリアルタイム土砂災害情報提供システムの実現に向けた衛星画像の分散並列処理の実現. 第 66 回宇宙科学技術連合講演会, 11 2022.
- [3] R.J.Brown Brisco B and M.Manore. Early season crop discrimination with combined SAR and TM data. Canadian J. Remote Sens, Vol. 5, pp.  $98-102$ , 1989.

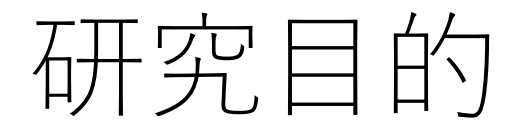

- SAR画像をそのまま再生処理する
- SAR画像を並列・分散処理を用いて再生処理する

以上の2つの場合を比較して,どれだけ実行速度が 速くなるかを明らかにする.

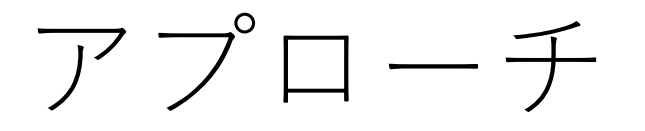

並列・分散処理の機能の優れたプログラミング言語 Elixirを用いて[3],

- SAR画像をそのまま再生処理する
- SAR画像を並列・分散処理を用いて再生処理する

以上の2つのプログラムを作成し,実行速度を計測する.

[3] Elixir Team. Elixir: Elixir is a dynamic, functional language for building scalable and maintainable applications. , 2012. https://elixir-lang.org.

## 並列・分散処理のアルゴリズム

### ①SAR画像をタイル状に分割

### ②分割タイルごとに並列・分散処理を用いて 再生処理を行う

### ③再生処理後のタイル画像を結合し,1枚の SAR画像に戻す

#### SWEST25 EmbLT 2023/8/31 NervesとSpresenseをHostIFで通信してみた

#### パーソルクロステクノロジー株式会社 第1技術開発本部 第4設計部 設計2課 阿部耕二

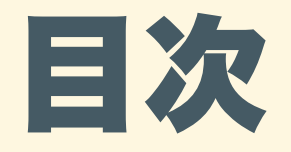

- 自己紹介
- 概 要
- 背 景
- Spresense, HostIFとは?
- 開発環境
- 動作確認結果
- ソースコード解説

#### 感 想

NervesとSpresenseをHostIFで通信してみた

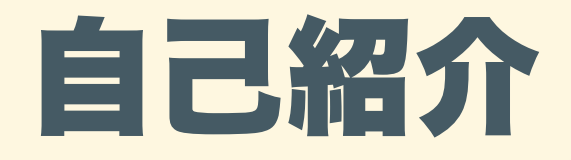

- 名前: 阿部 耕二 (あべ こうじ)
- 所属: パーソルクロステクノロジー株式会社 第1技術開発本部 第4設計部 設計2課
- 医療機器の組込みソフトウェア開発。C⾔語。
- 趣味: 宇宙開発(リーマンサットプロジェクト広報メンバー)
- LAPRASポートフォリオ: <https://lapras.com/public/k-abe>
- Twitter: @juraruming

NervesとSpresenseをHostIFで通信してみた

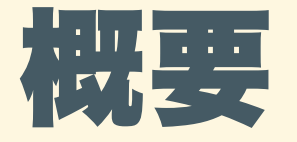

#### Nerves (ターゲットはラズパイ4) とSpresenseがHostIFでデータ受 信できた。

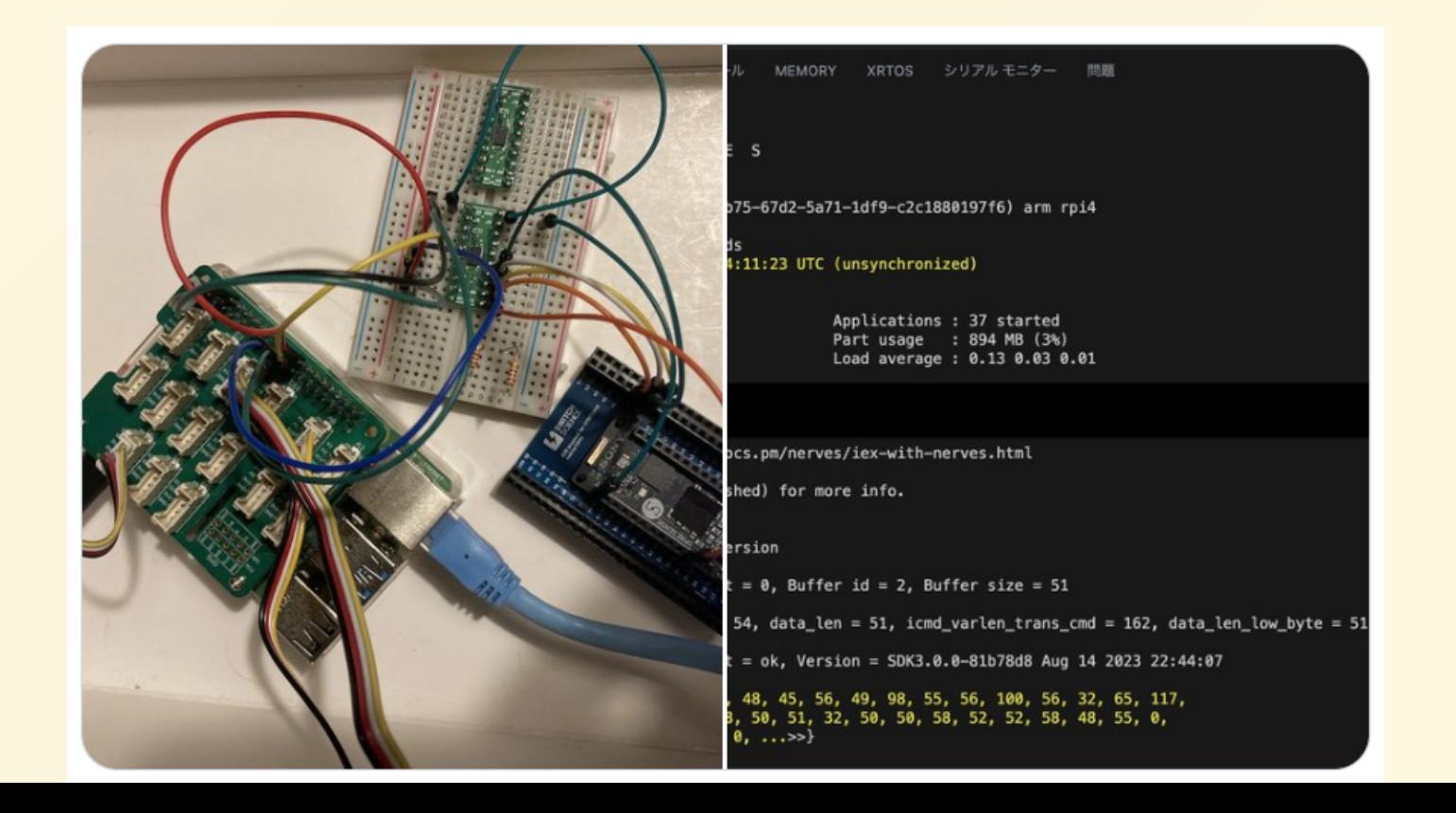

NervesとSpresenseをHostIFで通信してみた

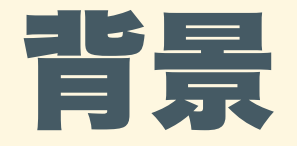

- Spresenseは以前から興味をもっており、技術書を書いたりしてい た。
- [リーマンサットプロジェクトの衛星](https://www.rymansat.com/archives/14590)RSP-02の記事でSpresenseの HostIF機能(※)を知る。 ※Spresense外部のホストICに通信インタフェース機能を提供する
- Spresenseをシステムのメインマイコンではなく、サブマイコンで 使うという選択肢・可能性にワクワクした。
- HostIF機能のホストはモダンな開発環境に憧れがあり、Elixirも学 びたいという理由でNervesにしたいと考えた。

# Spresense, HostIFとは?

- Spresenseとは?
- ソニーが開発したボードコンピュータ
- Arduino UNOではパワー不⾜、ラズパイではハイスペックすぎる、 という場合にマッチするかもしれない。
- 以前、こちらにSpresenseの魅⼒を書きました Spresenseの魅力を語る!!!

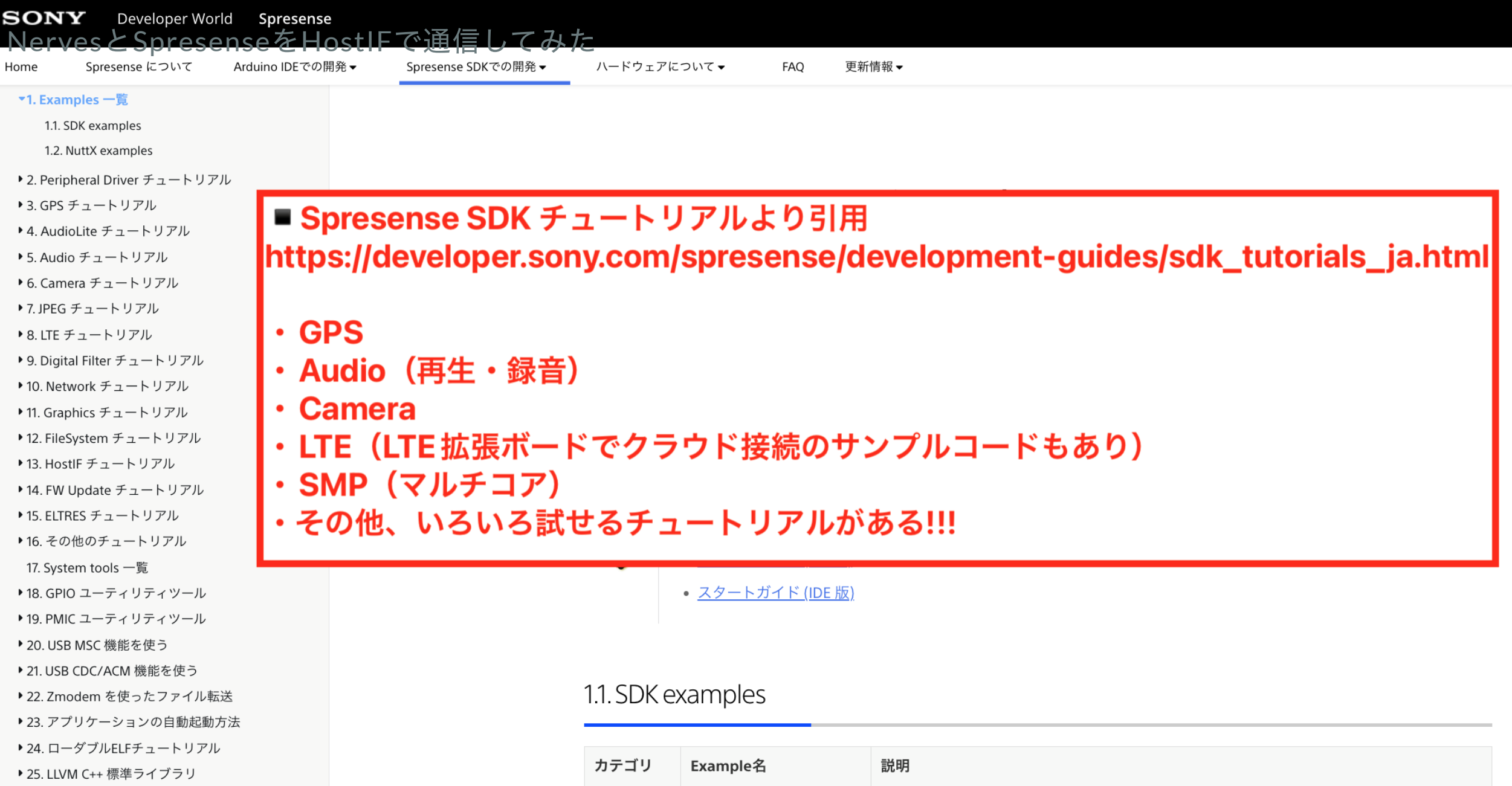

Peripheral

Driver

 $CDC$ 

adc monitor

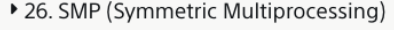

▶ 27. Task Trace ツール

▶ 28. デバッグログ機能について

A/Dコンバータを使用してアナログ入力値を表示するサンプルです。●

7

- HostIFとは?
- Spresense外部のホストICとの通信インタフェース機能を提供 通信IFはI2CかSPIを選択可能
- 1KByteの通信バッファをサイズ·転送方向を設定可能
- バッファに排他ロック機構がある ホストとSpresenseは安全にデータ送受信が可能 !!!

HostlF ホスト受信 図は下記より引用

Spresense SDKの開発 -> 開発ガイド -> 5.15.3.5.1. HOST 受信シー ケ ン ス

https://developer.sony.com/sp resense/developmentguides/sdk developer\_guide\_j a.ht[ml#](https://developer.sony.com/spresense/development-guides/sdk_developer_guide_ja.html#_host_%E5%8F%97%E4%BF%A1%E3%82%B7%E3%83%BC%E3%82%B1%E3%83%B3%E3%82%B9) host 受信シーケンス

5.15.3.5. Host 通信シーケンス

5.15.3.5.1. HOST 受信シーケンス

Host が Spresense からのデータを受信するシーケンスを以下に示します。

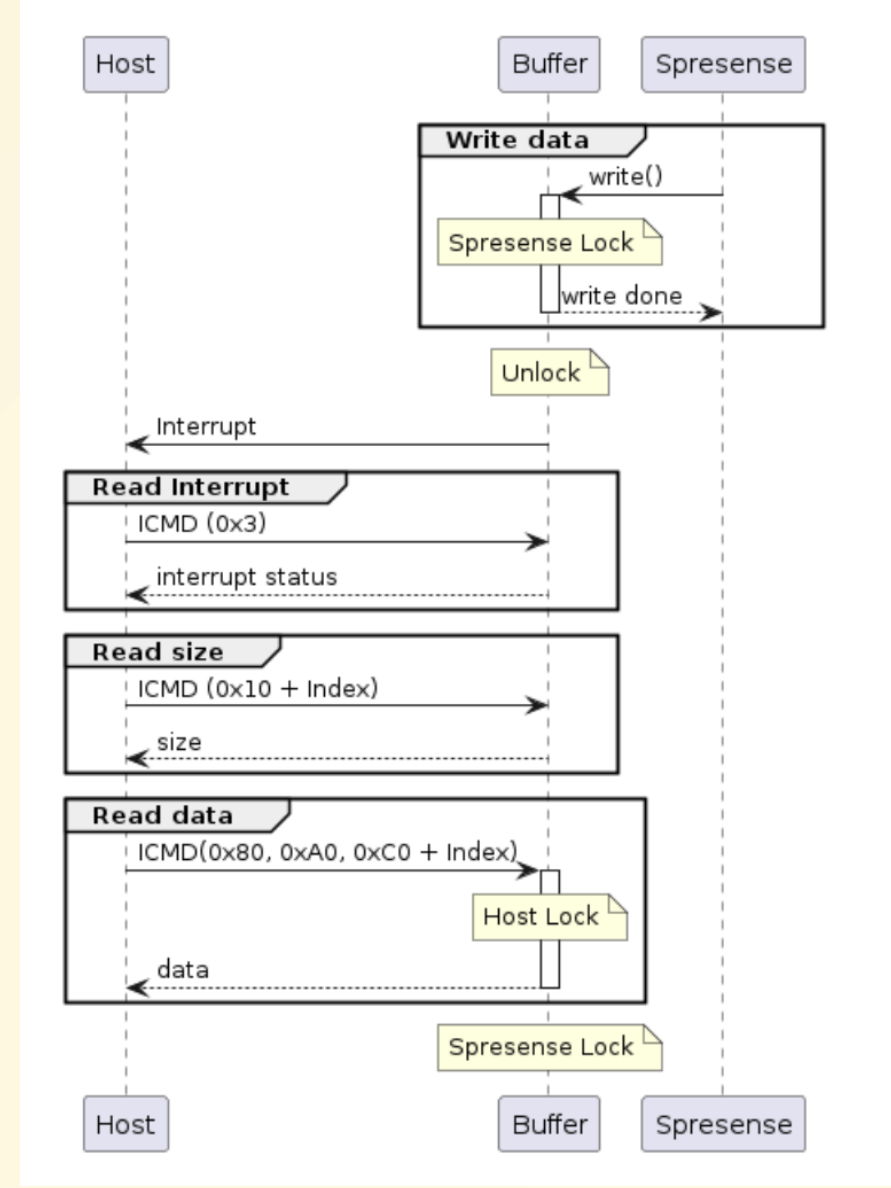

HostlF ホスト送信 図は下記より引用

Spresense SDKの開発 -> 開発ガイド -> 5.15.3.5.2. HOST 送信シー ケ ン ス

https://developer.sony.com/sp resense/developmentguides/sdk developer\_guide\_j a.ht[ml#](https://developer.sony.com/spresense/development-guides/sdk_developer_guide_ja.html#_host_%E9%80%81%E4%BF%A1%E3%82%B7%E3%83%BC%E3%82%B1%E3%83%B3%E3%82%B9) host 送信シーケンス

5.15.3.5.2. HOST 送信シーケンス

Host が Spresense へのデータを送信するシーケンスを以下に示します。

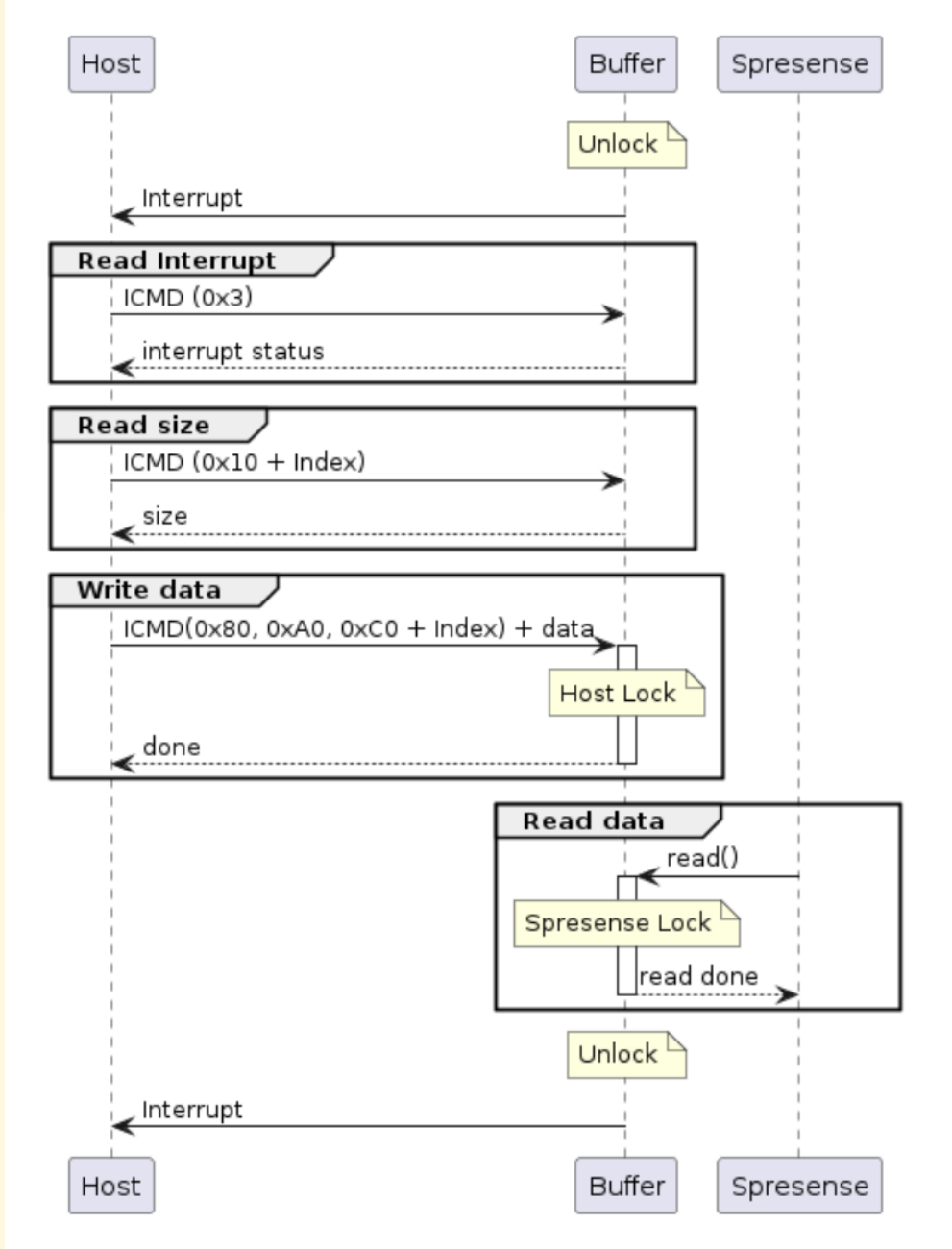

NervesとSpresenseをHostIFで通信してみた

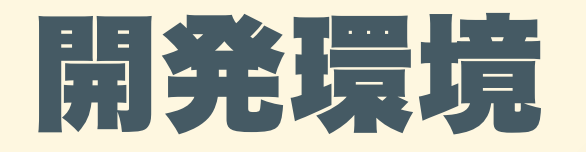

- ハードウェア
- ラ ズ パ イ 4 B HostIFのホストとする。 Nervesを書き込む。
- Spresense メインボード HostIFをホストに提供す る 。

ホストとSpresenseとの通信IF はSPIを選択し動作確認した。

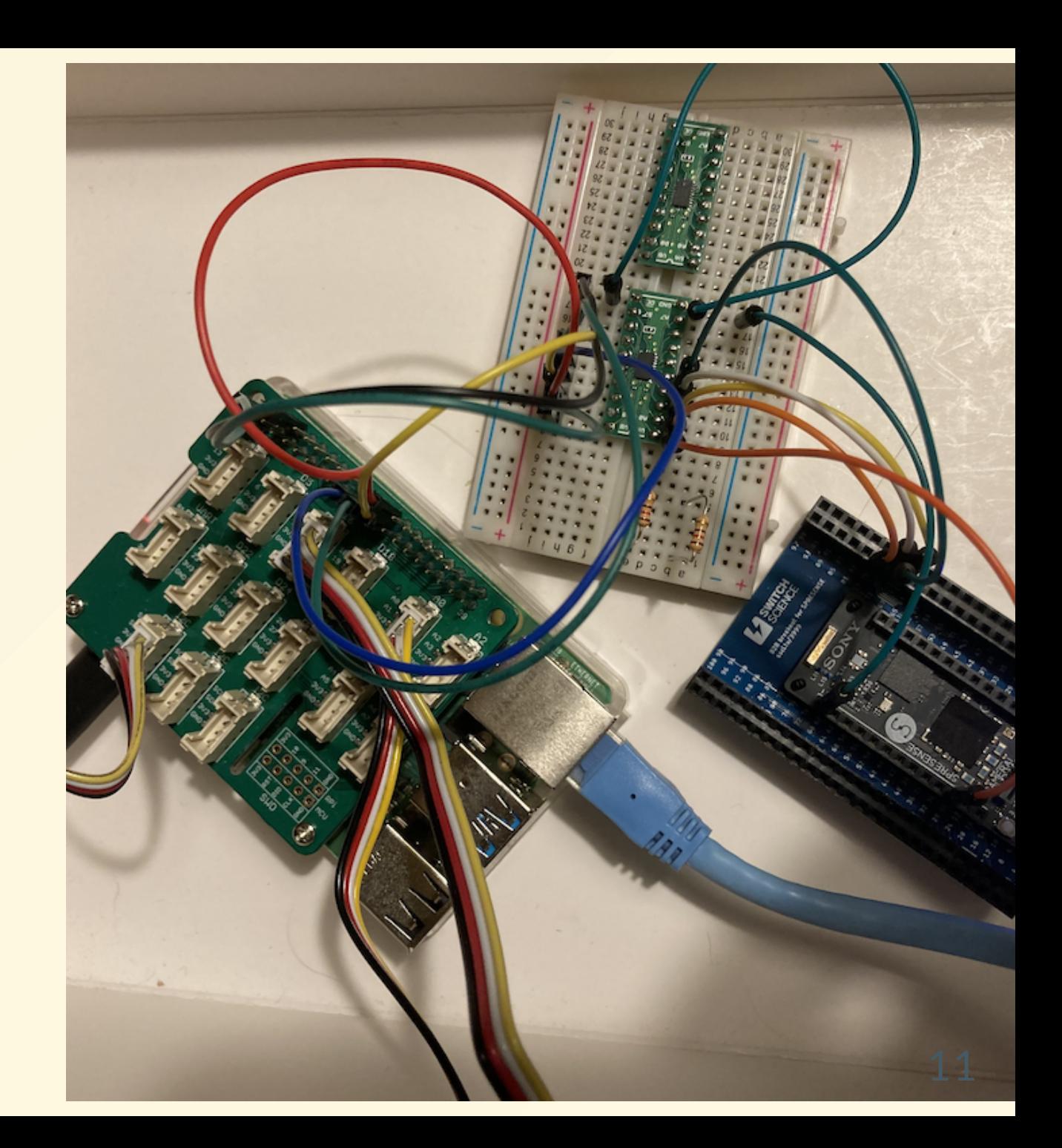

- レベル変換IC ラズパイ3.3V, Spresense 1.8Vなのでレベル変換する。 <https://akizukidenshi.com/catalog/g/gK-17062>
- SPRESENSE用 100ピンB2Bコネクタ ピッチ変換基板 SpresenseメインボードにHostIFのIOピンがないので変換基板で HostIFの信号を引き出す

<https://www.switch-science.com/products/3999/#erid10805888>

- ソフトウェア
- Nerves

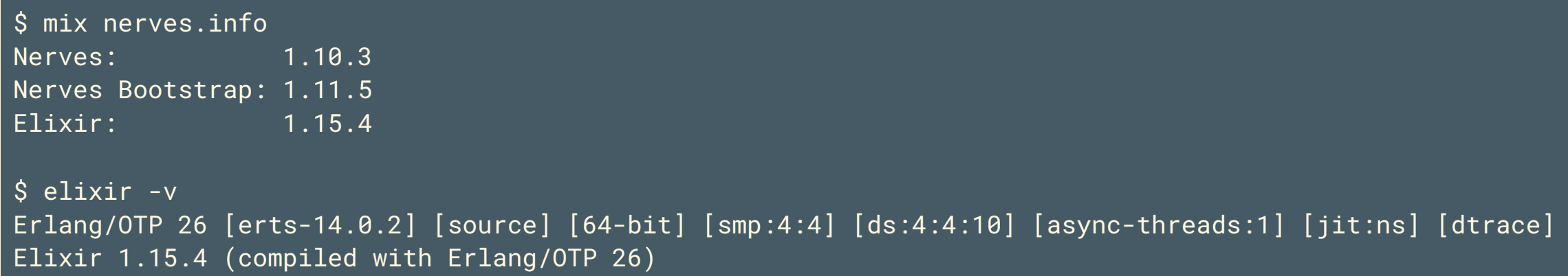

• Spresense SDK

NuttShell (NSH) NuttX-11.0.0 nsh> uname -a NuttX 11.0.0 SDK3.0.0-81b78d8 Aug 14 2023 22:44:07 arm spresense

#### ソースコードはこちらです。

- Nerves (ホスト):今回移植したもの [https://github.com/grace2riku/nerves\\_laboratory/blob/main/spres](https://github.com/grace2riku/nerves_laboratory/blob/main/spresense_hostif/lib/spresense_hostif.ex) ense hostif/lib/spresense hostif.ex
- HostIF提供側(Spresense):チュートリアルのサンプルプログラ ム

[https://github.com/sonydevworld/spresense/blob/master/example](https://github.com/sonydevworld/spresense/blob/master/examples/hostif/hostif_main.c) s/hostif/hostif\_main.c

HostIFホスト:移植対象

[https://github.com/sonydevworld/spresense/blob/master/example](https://github.com/sonydevworld/spresense/blob/master/examples/hostif/host_spi_main.c) s/hostif/host spi\_main.c
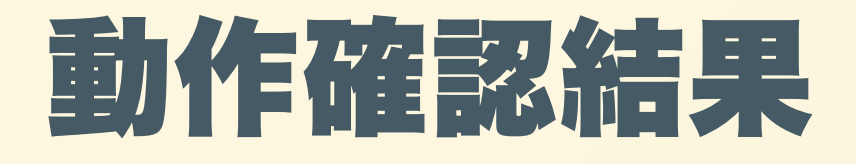

- HostIFチュートリアルのサンプルプログラムで動作確認した。 HostIFチュートリアルのサンプルプログラムのホストは Spresense、コードはCで実装されている。
- ホストをNerves(ラズパイ4B)で、コードはElixirに移植した。

## HostIFチュートリアルのサン プルプログラムの概要

## 今回はBuild Versionを読むと ころまでできた。

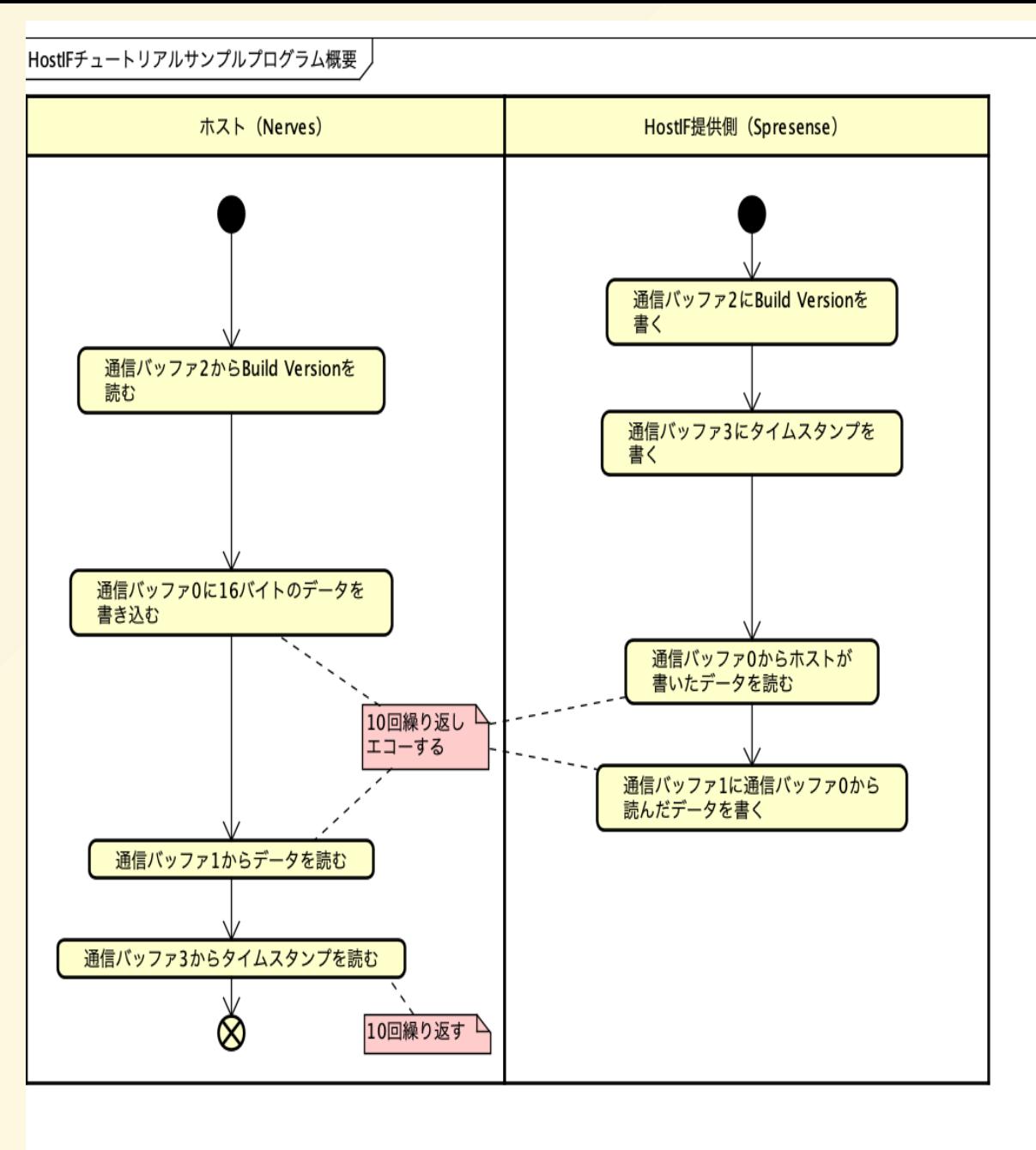

HostIFチュートリアルのサン プルプログラムの通信バッファ の 構 成

Spresense SDKの開発 -> 開発ガイド -> 13.1.4.1. 通信バッファ構成

https://developer.sony.com/sp resense/developmentguides/sdk tuto[rials](https://developer.sony.com/spresense/development-guides/sdk_tutorials_ja.html#_%E9%80%9A%E4%BF%A1%E3%83%90%E3%83%83%E3%83%95%E3%82%A1%E6%A7%8B%E6%88%90) ja.html# 通信バッファ構成

#### 13.1.4.1. 通信バッファ構成

HostからSpresenseへ送信する通信バッファを1個(Index=0)と、SpresenseからHostへ送信する通信バッファを3個(Index=1,2,3)を作成しま す。

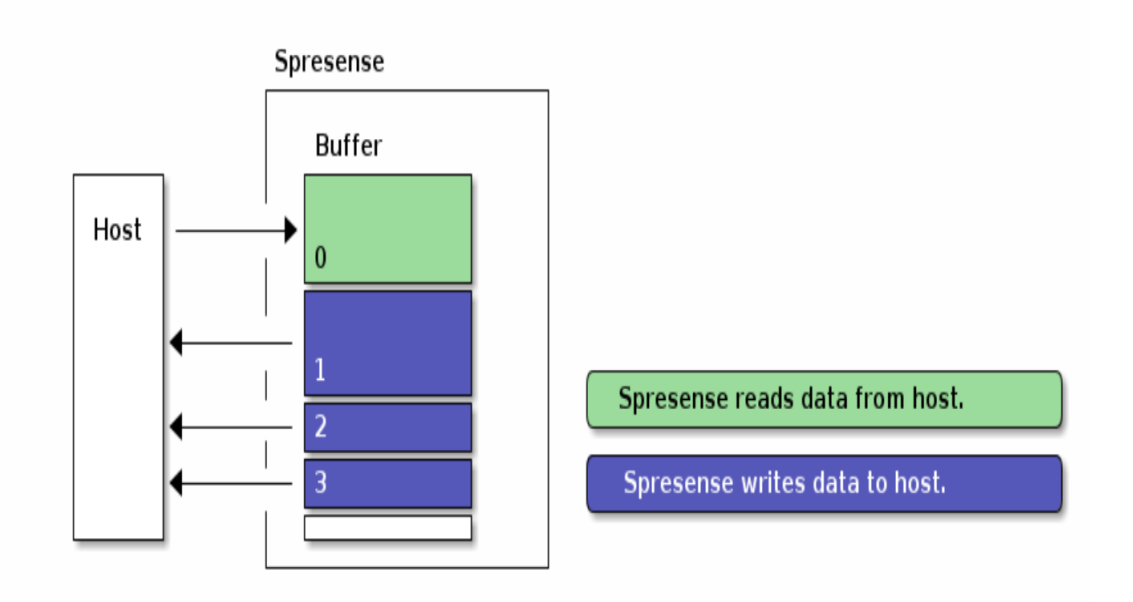

#### 各通信バッファの用途は以下の通りです。

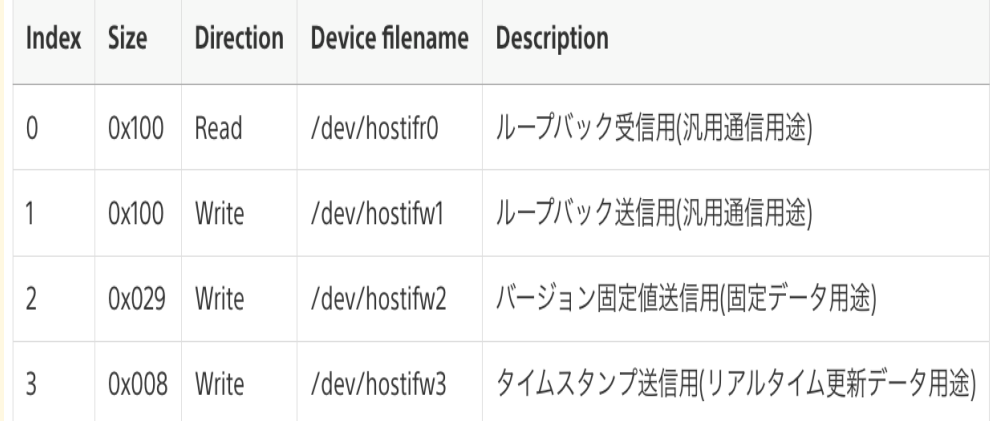

# 実⾏結果 NervesにSSHログイン後、ログ出⼒を有効化し SpresenseHostif.get\_version関数を実⾏する。

iex(1)> RingLogger.attach

:ok

iex(2)> SpresenseHostif.get\_version

12:37:36.523 [info] cmd\_result = 0, Buffer id = 2, Buffer size = 51

```
12:37:36.523 [info] bufsize = 54, data_len = 51, icmd_varlen_trans_cmd = 162, data_len_low_byte = 51, data_len_high_byte = 64
\overline{\mathcal{E}}:\mathsf{ok} ,
  <<83, 68, 75, 51, 46, 48, 46, 48, 45, 56, 49, 98, 55, 56, 100, 56, 32, 65, 117,
    103, 32, 49, 52, 32, 50, 48, 50, 51, 32, 50, 50, 58, 52, 52, 58, 48, 55, 0,
    0, 0, 0, 0, 0, 0, 0, 0, 0, 0, ...>>}
```
12:37:36.524 [info] cmd\_result = ok, Version = SDK3.0.0-81b78d8 Aug 14 2023 22:44:07

## バージョン情報SDK3.0.0-81b78d8 Aug 14 2023 22:44:07が読み出せ た。

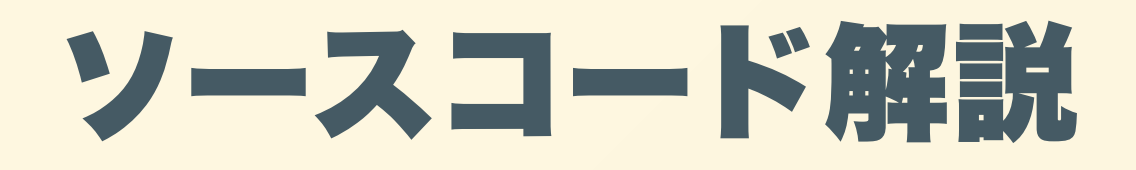

Nerves (ホスト):

[https://github.com/grace2riku/nerves\\_laboratory/blob/main/spresen](https://github.com/grace2riku/nerves_laboratory/blob/main/spresense_hostif/lib/spresense_hostif.ex) se hostif/lib/spresense hostif.ex

- get\_version関数: バージョン文字列を返す
- get\_bufsize関数: HostIF通信バッファのサイズを返す。 バージョンを格納している通信バッファのサイズを取得している。
- host\_receive関数: ホストのデータ受信関数。データが格納されてい る通信バッファを指定し、データを受信する。

NervesとSpresenseをHostIFで通信してみた

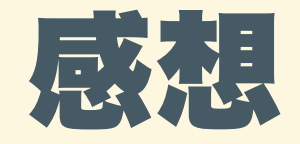

- Nerves, Elixirのモダンさを体感できた。 ライブラリCircuits.SPIを利⽤することによりSPI通信をサクッと実 現できた(SPI通信条件をデフォルトから変更したが問題なく動作 した)。
	- 一番感動したのはSPI受信バイナリデータのパターンマッチングの 実装部分。
	- 受信データのステータス、バージョン情報など必要な情報の取り出 しをわかりやすく、綺麗に実装できた。
	- C⾔語ばかりやっているためかNerves, Elixir環境のモダンさに余計 に感動した。

spresense hostif.ex host receive関数

- SPI.transferでSPI送受信。
	- 受信データの2byte⽬がコマンドのステータス(0が正常) 3byte⽬以降が受信データ(今回はバージョン情報の⽂字列)

```
 import Bitwise
 def host_receive(buffer_id, bufsize, lock) do
 data len = bufsize - 3 icmd_varlen_trans_cmd = @icmd_varlen_trans_id + buffer_id
 lock bit = if lock do
      0x40
    else
       0x00
     end
  data_len_low_byte = data_len &&& 0xff
  data_len_high_byte = ((data_len >>> 8) &&& 0x3f) ||| lock_bit
 Logger.info("bufsize = #{bufsize}, data_len = #{data_len}, icmd_varlen_trans_cmd = #{icmd_varlen_trans_cmd}, data_len_low_byte = #{data_len_low_byte}} data_len_high_byte = #{data_len_high_byte = #{data_len_high_byte}")
   {:ok, ref} = SPI.open("spidev0.0", mode: 1, speed_hz: 800000)
   {:ok, <<_::1-unit(16), cmd_result::1-unit(8), receive_binary_data::bytes>>}
    = SPI.transfer(ref, <<icmd_varlen_trans_cmd::1-unit(8), data_len_low_byte::1-unit(8), data_len_high_byte::1-unit(8), 0xff::size(data_len)-unit(8)>>)
  SPI.close(ref)
  case cmd_result do
    0 -> {:ok, receive_binary_data}
   \frac{1}{2} -> {:error, "Error receive data."}
  end
 end
```
NervesとSpresenseをHostIFで通信してみた

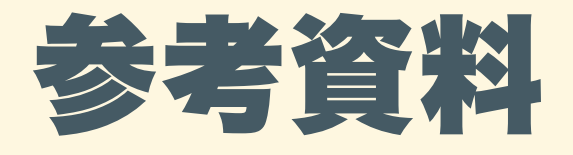

- 1. Spresense SDK チュートリアル 13. HostIF チュートリアル [https://developer.sony.com/spresense/development](https://developer.sony.com/spresense/development-guides/sdk_tutorials_ja.html#_hostif_%E3%83%81%E3%83%A5%E3%83%BC%E3%83%88%E3%83%AA%E3%82%A2%E3%83%AB)guides/sdk\_tutorials\_ja.html#\_hostif チュートリアル
- 2. Spresense SDK 開発ガイド 5.15. Host Interface (HostIF) [https://developer.sony.com/spresense/development](https://developer.sony.com/spresense/development-guides/sdk_developer_guide_ja.html#_hostif)guides/sdk developer guide ja.html# hostif

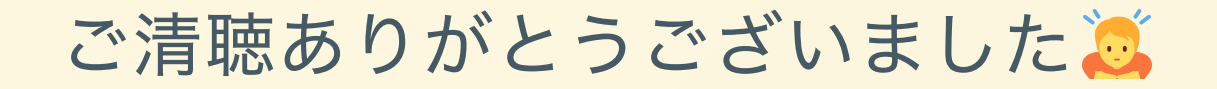

# FPGAを用いたプロトタイピングを 容易にするフレームワーク

## 東京大学大学院 新領域創成科学研究科 太田 涼介

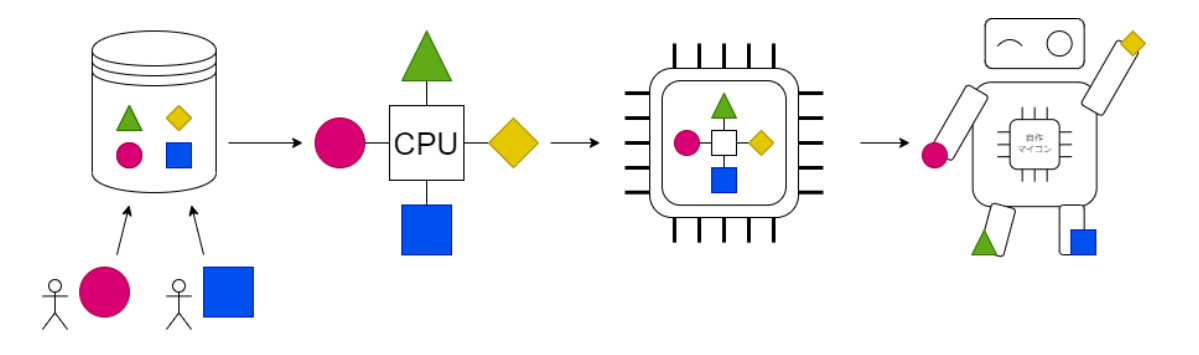

2023/08/31 SWEST25 太田涼介 **1**

# 自己紹介|太田涼介

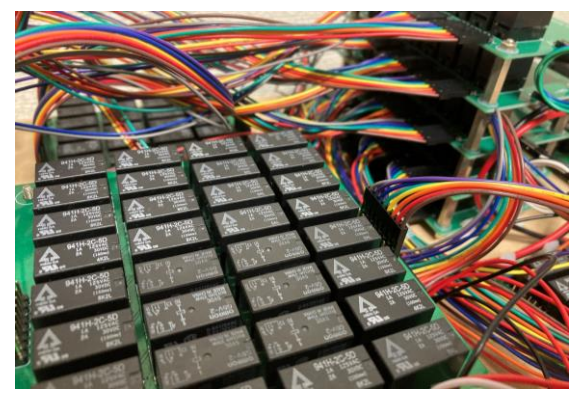

#### リレーコンピュータ

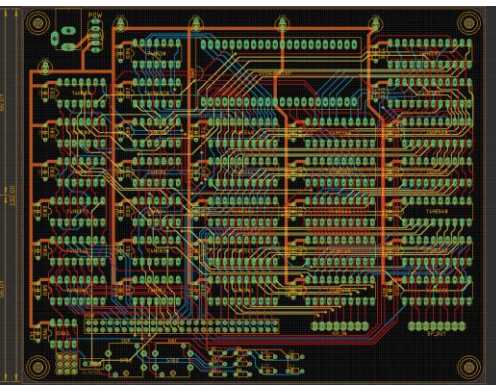

自作CPU

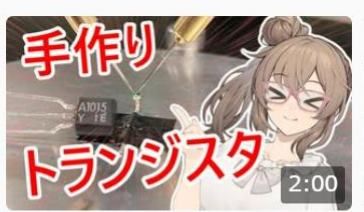

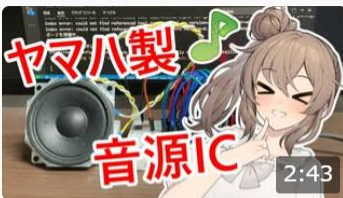

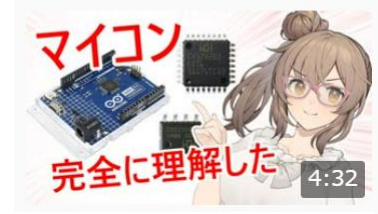

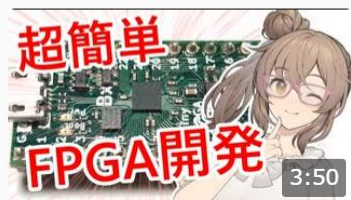

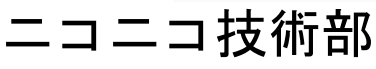

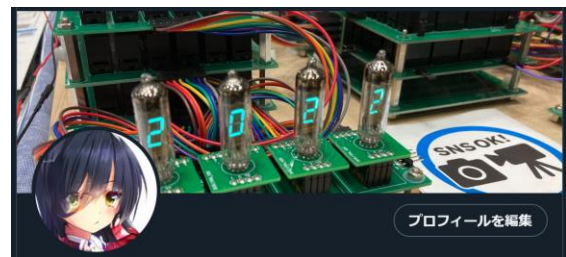

**Kanade** @kanade\_k\_1228

でんきであそぼ。自作CPU / MEMS / FPGA / 未踏23 / ニコニコ nico.ms/series/329143 / YouTube youtube.com/@kanade-k-1228

白科学・テクノロジー © University of Tokyo :: Kashiwa **⊘** kanade-k-1228.github.io Q 誕生日: 2000年12月28日 □ 2017年7月からTwitterを利用しています

1,272 フォロー中 2,207 フォロワー

#### Twitter: @kanade\_k\_1228

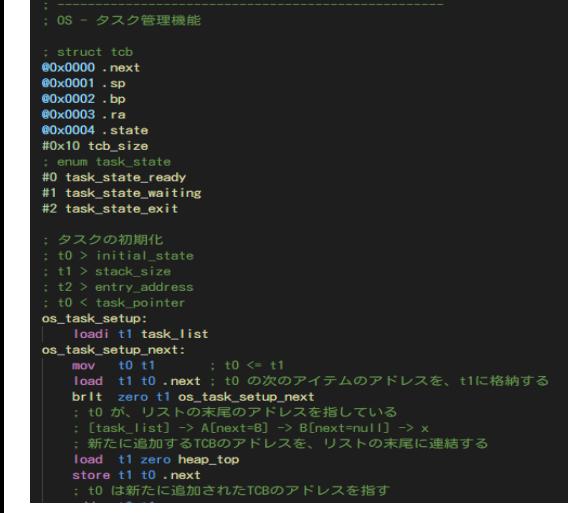

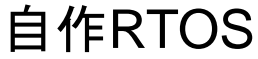

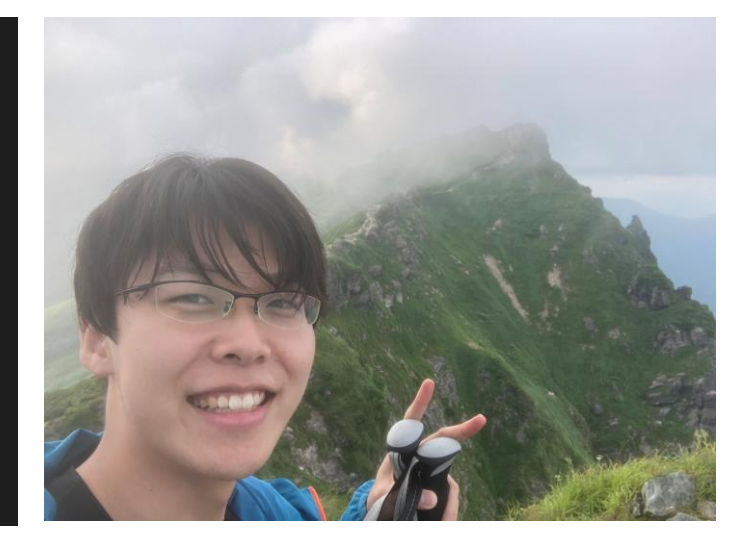

#### 2023/08/31 SWEST25 太田涼介 <mark>2</mark>

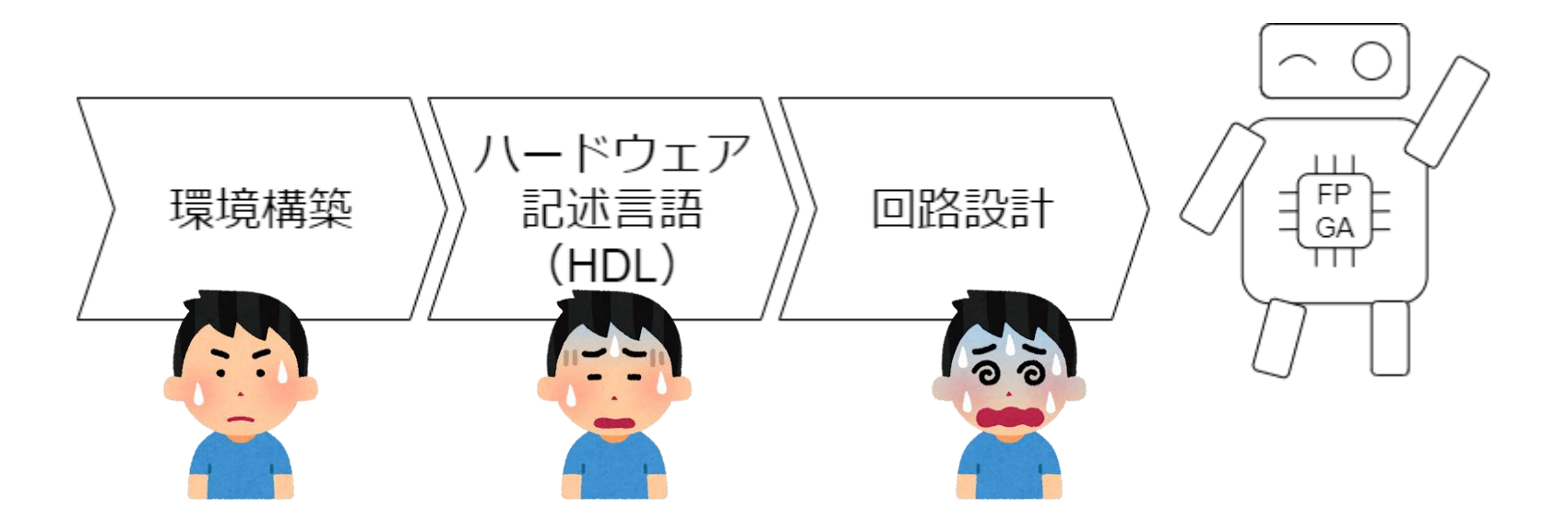

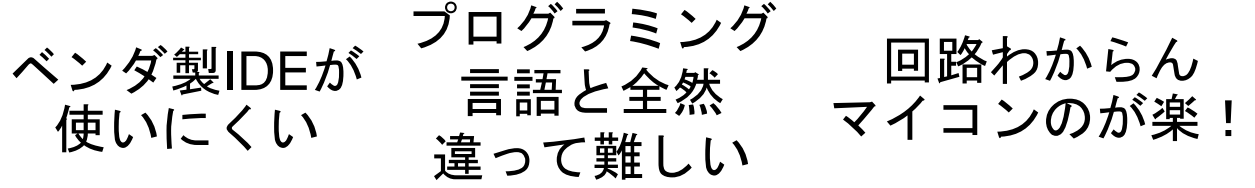

FPGAを使って「何かを作る」のは難しい

マイコンの構成

ある機能に 特化した回路 (ペリフェラル) ハードウェア ファームウェア

CPUの周りに 周辺回路が接続されている 回路を動かすための ソフトウェア

提案|ハードとソフトのパッケージ化

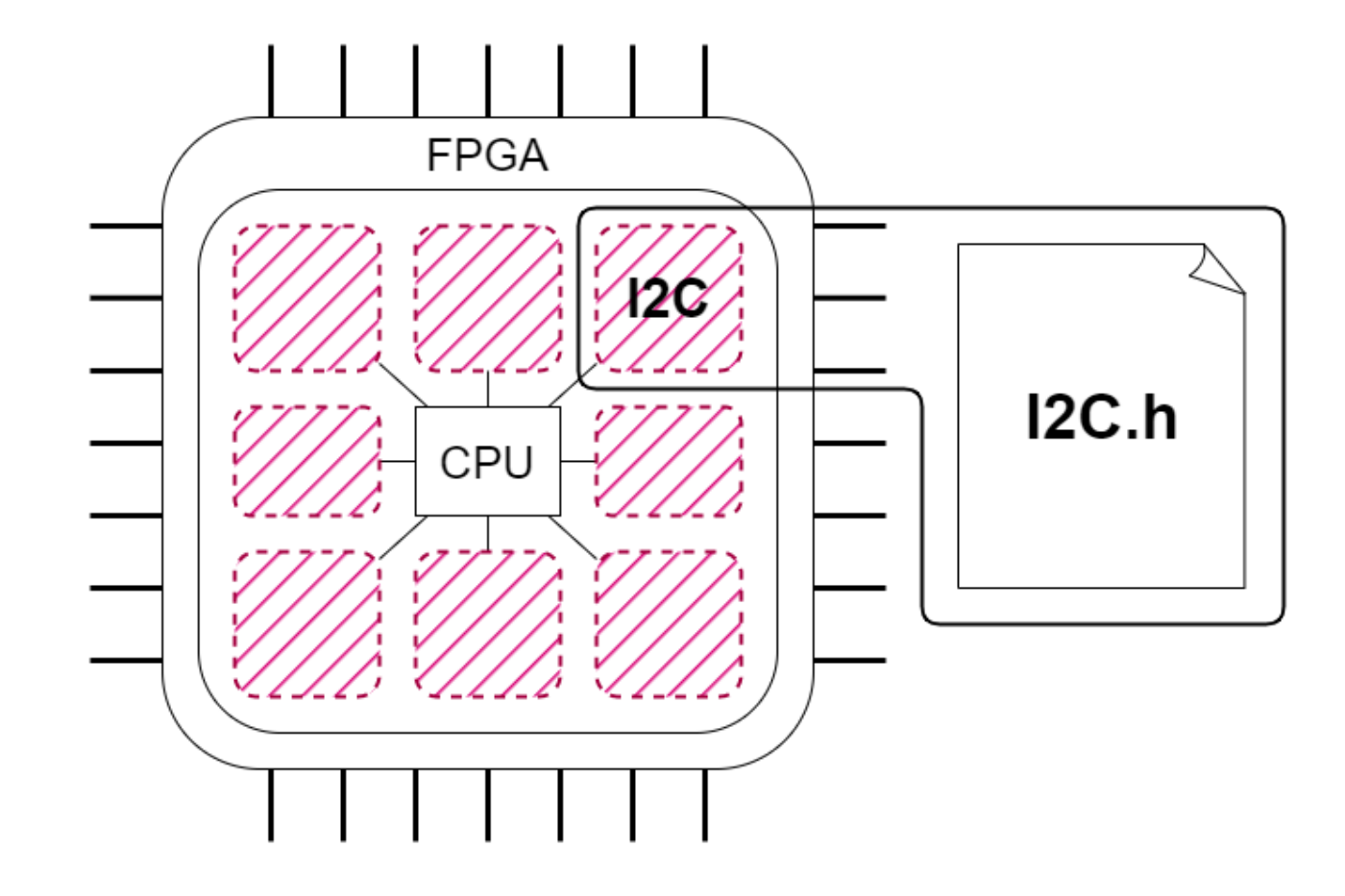

ハードウェアとファームウェアをセットにする → 共有&再利用しやすく

# 提案|実現する開発フロー

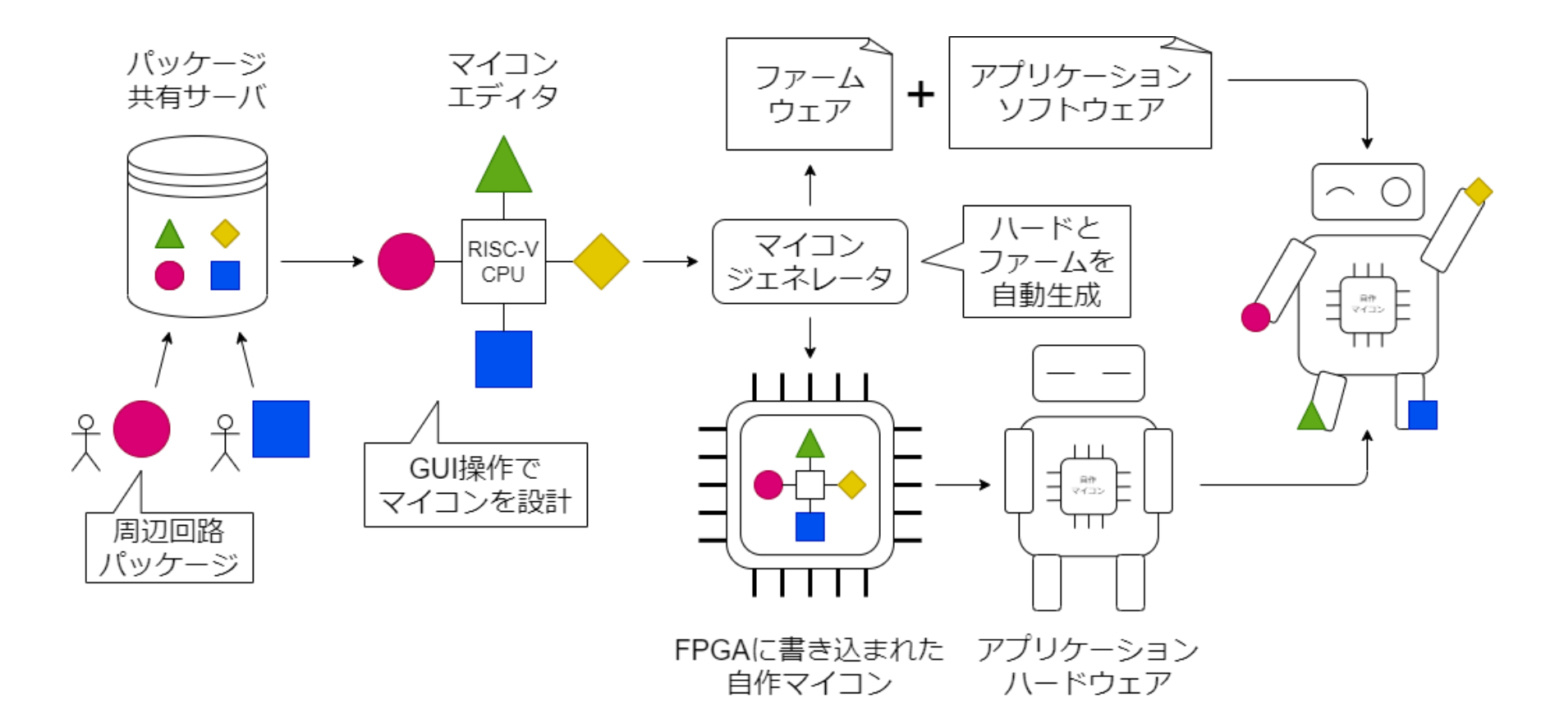

#### ハードウェア設計の知識がないFPGA初心者でも FPGAを使ったモノを手軽に作れる!

マイコンジェネレータ

#### マイコン構成ファイル

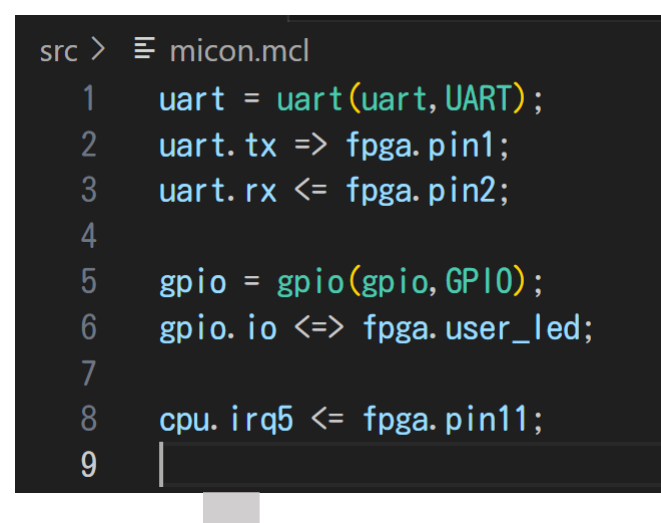

ファームウェア

src > firmware >  $C^*$  firmware.cpp > ...

#include "firmware.hpp"

 $\overline{2}$ 

- ROM\_CFG rom\_cfg((volatile uint32\_t\*)0x0200'0000); 3
- $/*$  definitions  $*/$
- UART uart((volatile uint32\_t\*)0x0300'0000); 5
- GPIO gpio((volatile uint32\_t\*)0x0400'0000);  $6\phantom{.}$

```
/* end */
```
ハードウェア

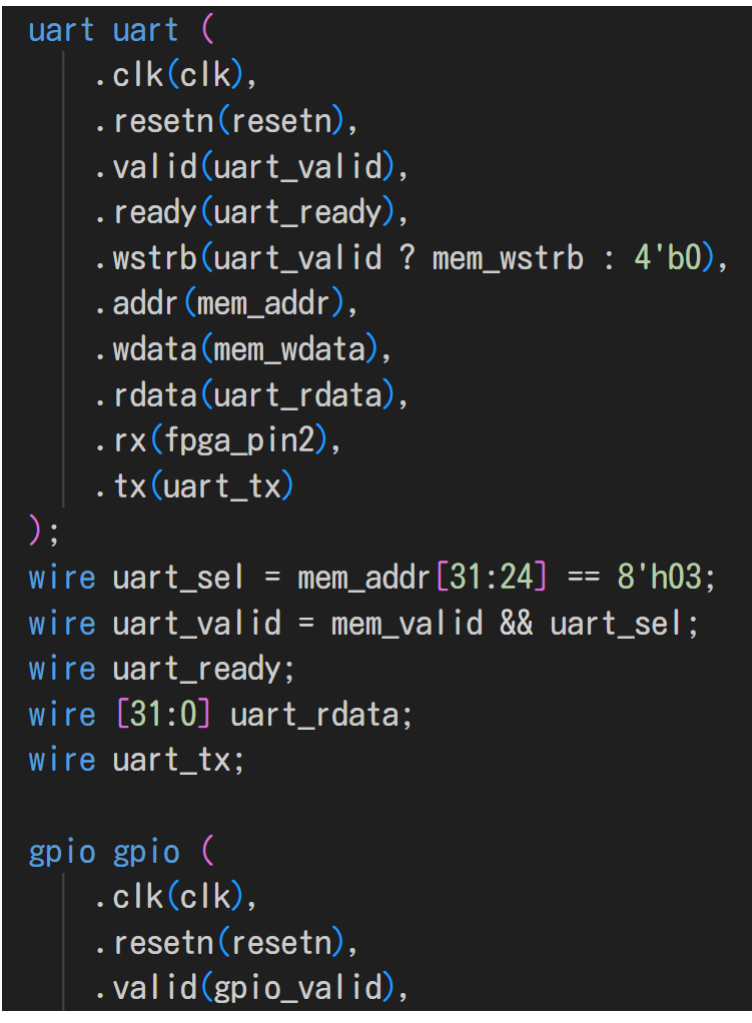

デモ|シンセサイザ

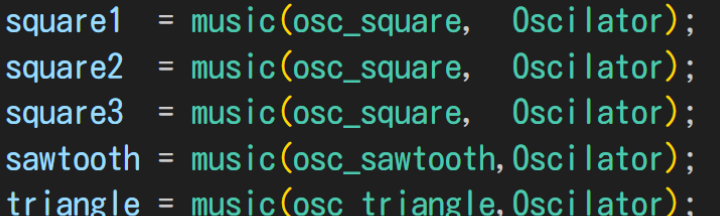

```
mixier.ch0 \leq (8) = square1.out:
mixier.ch1 \leq (8) = square2.out:
mixier.ch2 \leq (8) = square3.out;
mixier.ch3 \leq (8) = sawtooth.out:
mixier.ch4 \leq (8) = triangle.out:
```

```
mixier = music(mixier, Mixier):
```

```
dac.analog \leq=(12)= mixier.out;
```

```
sampling = counter (counter, Counter);
```

```
dac. sample \leq sampling. overflow;
```

```
dac = music(spidac, SPIDAC);
```
dac. cs  $\Rightarrow$  fpga. pin24; dac. scl  $\Rightarrow$  fpga. pin23: dac. sdi => fpga.  $pin22$ ; dac.  $ldac \Rightarrow fpga. pin21$ ;

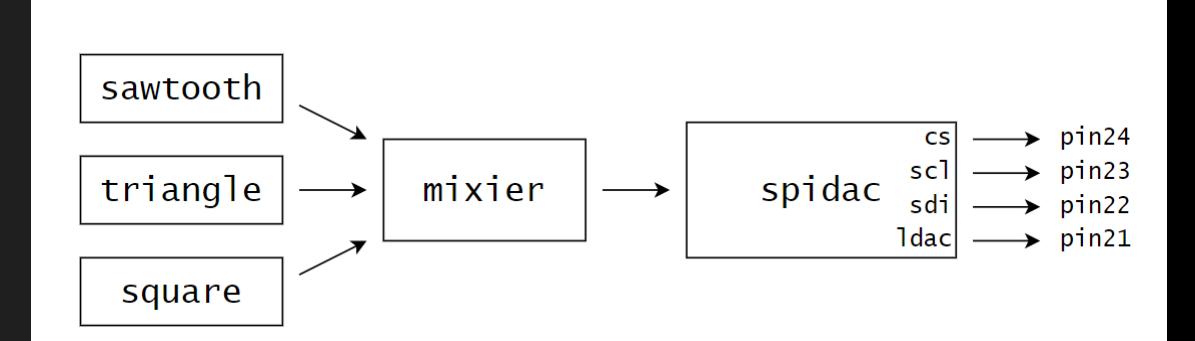

 $0$ scilator square1 $(($ volatile uint32 t $*)$ 0x0700'0000);  $0$ scilator square2((volatile uint32\_t\*) $0 \times 0800' 0000$ ); Oscilator square3((volatile uint32\_t\*)0x0900'0000);  $0$ scilator sawtooth $(($ volatile uint $32$ \_t $*)$ 0x0A00'0000); Oscilator triangle((volatile uint32\_t\*)0x0B00'0000); Mixier mixier  $((volution \text{atile units}) \pm \frac{1}{2} \times (0 \times 0 \times 0 \times 0 \times 0 \times 0 \times 0))$ : Counter sampling((volatile uint32  $\pm\ast$ )0x0D00'0000); SPIDAC dac((volatile uint32\_t\*)0x0E00'0000);

ハードウェアオタクの作り方

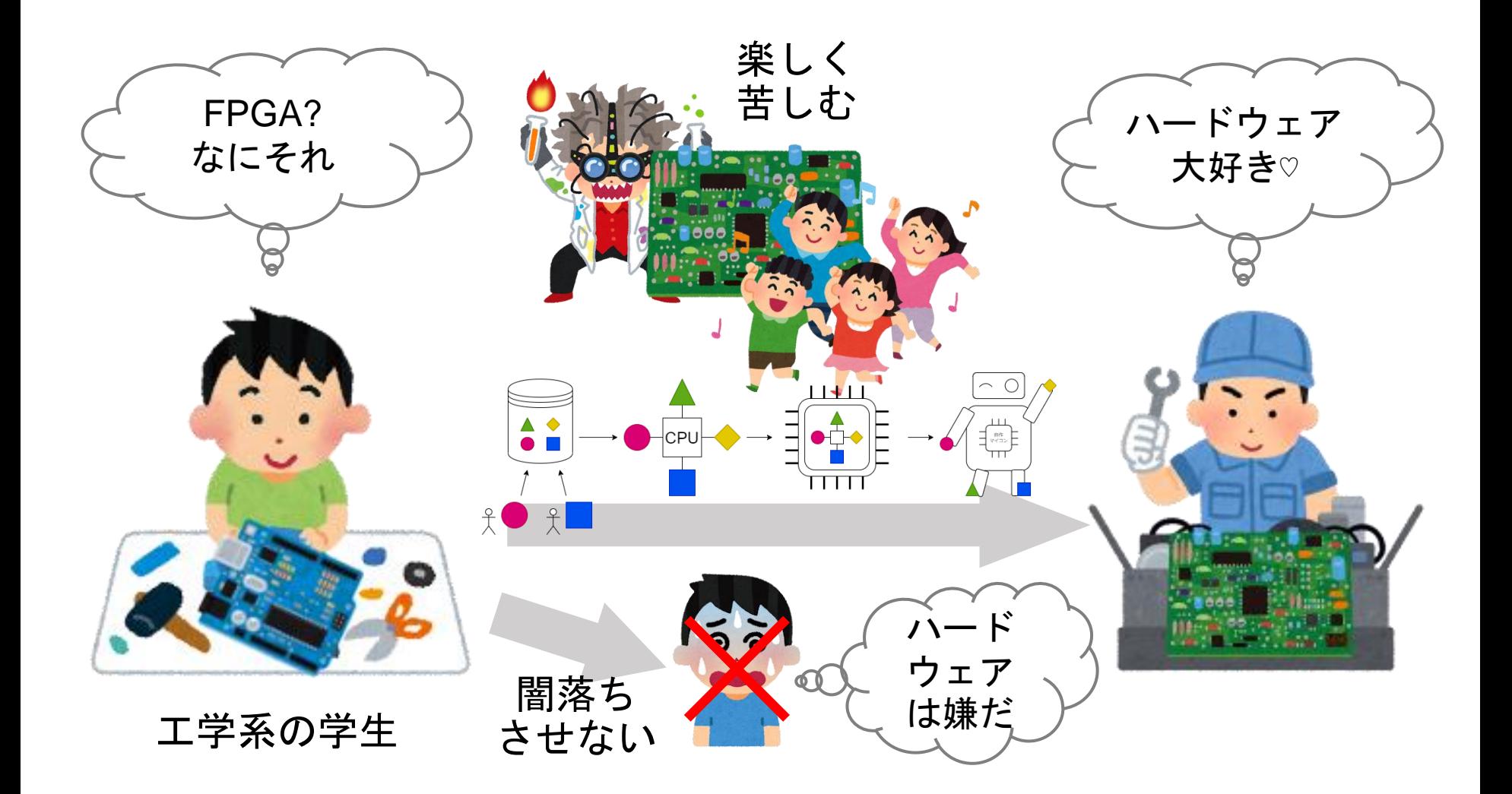

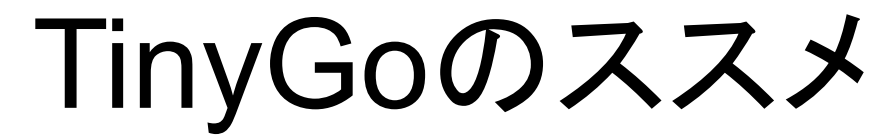

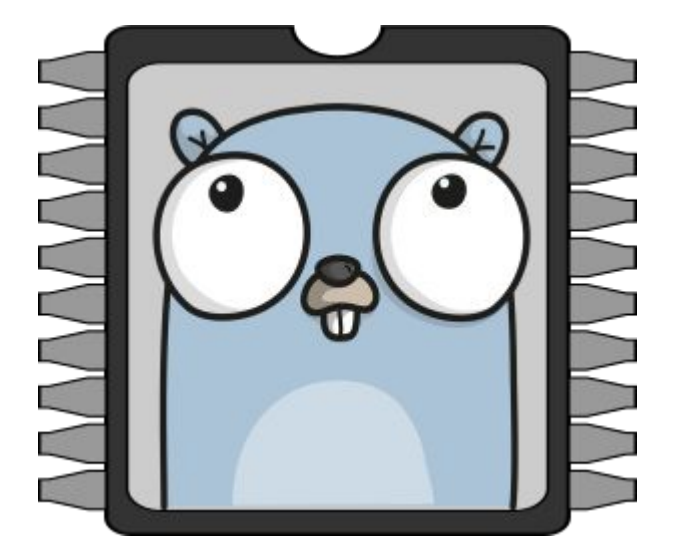

スイッチサイエンス 入江田

#### TinyGoって?

- Go言語のマイコン向けサブセット
- LLVMを利用してネイティブコードを出力
- goroutineという並行記述サポートを言語仕様に持つ
- メモリ管理はGCで楽々
- Goとの互換性は年々向上、多くのGo資産が利用可能に

### 「Arduino IDE 2」について

arduino-cliをベースにUIラッパーをかぶせて作り直されました。

arduino-cliはGo言語で作られました。

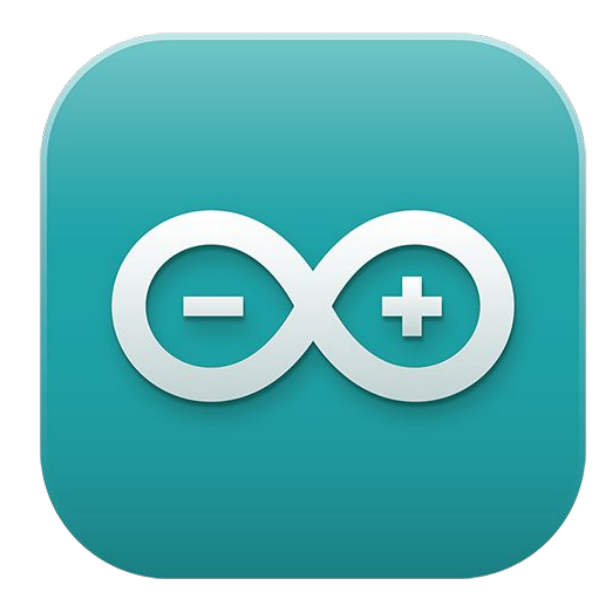

### TinyGoとArduino

TinyGo䛿Arduinoをサポートするようになりました。

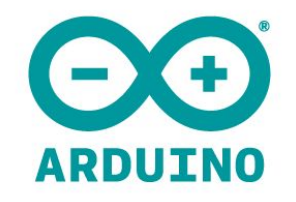

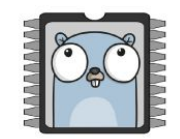

#### TinyGo䛾サポート状況

対応アーキテクチャ

対応バス

- I2C

- ATMegaシリーズ
- ESP8266/32/C3シリーズ
- STM32シリーズ
- nRF52シリーズ
- SAMDシリーズ
- Risc-Vシリーズ
- SPI
- UART
- USB-MSD/CDC/HID
- Bluetooth/BLE
- ADC/GPIO/PWM
- Wi-Fi/LoRa(まだ対象が少な い)

#### arduino-cliとtinygoの比較(1)

コンセプトやサブコマンド体系が似ている

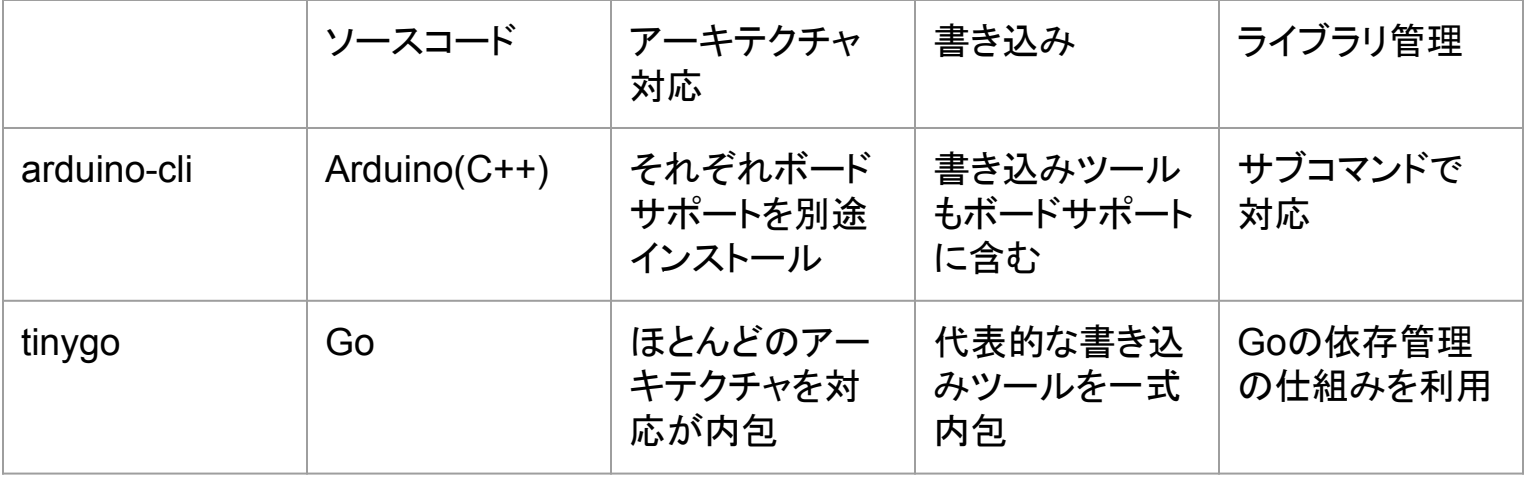

## arduino-cliとtinygoの比較(2)

```
arduino-cli lib install "ライブラリ名"
arduino-cli compile -b <ボードFQBN> .
arduino-cli upload -b <ボードFQBN> -p <ポート名>.
```
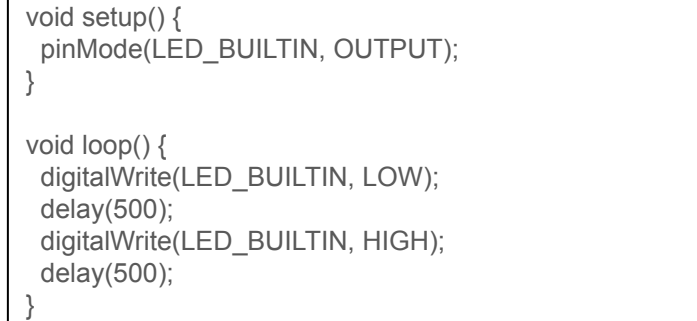

```
go get "ライブラリURL"
tinygo build -target ボード名 .
tinygo flash -target ボード名 -port <ポート名> .
```

```
package main
import (
   "machine"
   "time"
)
func main() {
   led := machine.LED
   led.Configure(machine.PinConfig{Mode: machine.PinOutput})
   for {
      led.Low()
      time.Sleep(time.Millisecond * 500)
      led.High()
      time.Sleep(time.Millisecond * 500)
 }
}
```
#### TinyGo䛾良さ

- GoはC++に比べて理解しやすいし、読みやすい
- PythonやJavaScriptと違いネイティブなので処理効率が良い
- 静的型言語なのでコンパイル時に多くの問題を発見できる
- Goの強力なライブラリ資産やツールをそのまま使える
- CGOという機能によりCの記述を一緒にビルドできる
- LLVMの最適化の恩恵とともにLLVMひとつで多くのアーキテクチャに対応
- また成果物はかなりコンパクト
- 言語仕様に含まれるgoroutineによりマルチタスク機能を内包
- 多くのボードサポートやフラッシュツールを内包しているのでArduinoのように別途 インストールする必要がない

#### TinyGo䛾辛さ

- ボードベンダーからのサポートがない
- 新しいボードサポートが増えるのはArduino対応に比べると遅い (ただし、既存アーキテクチャであれば仮のボードサポートの自作もOK)
- Arduino向けのライブラリ資産を取り込むのは難しい
- IDEサポートが今のところない(VSCode拡張はある)
- マルチコアサポート、メジャーなWi-Fi対応がまだ未実装

#### 最近本も出版されました!

## https://amzn.asia/d/cf2t7RH

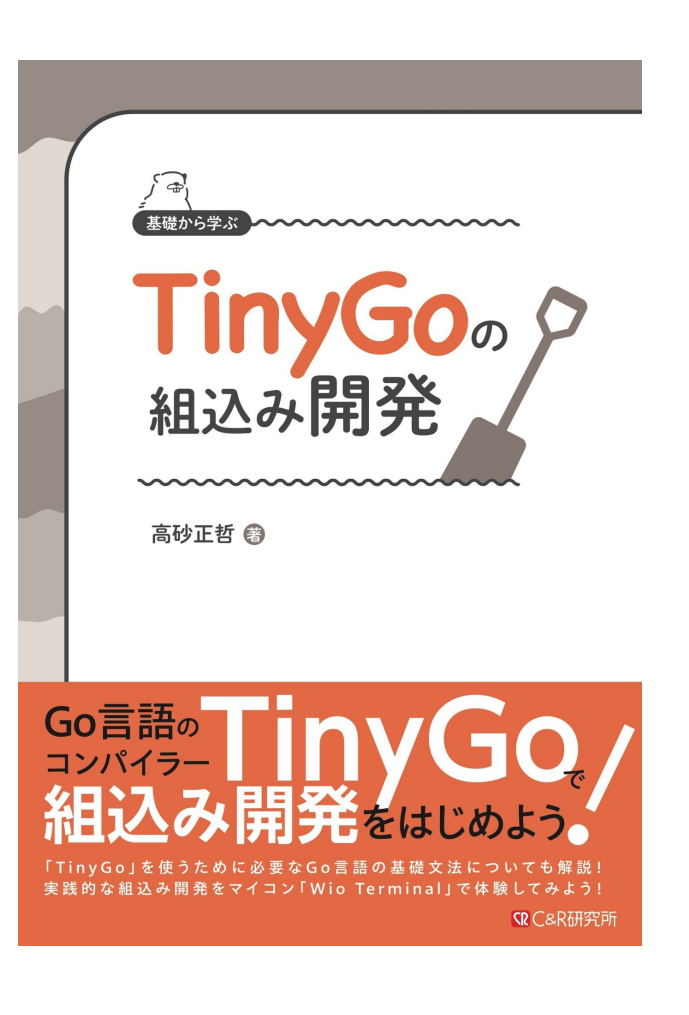

#### TinyGoでハンドルコントローラー

#### 高トルクモーターをつかったフォースフィードバックハンドルコントローラー!

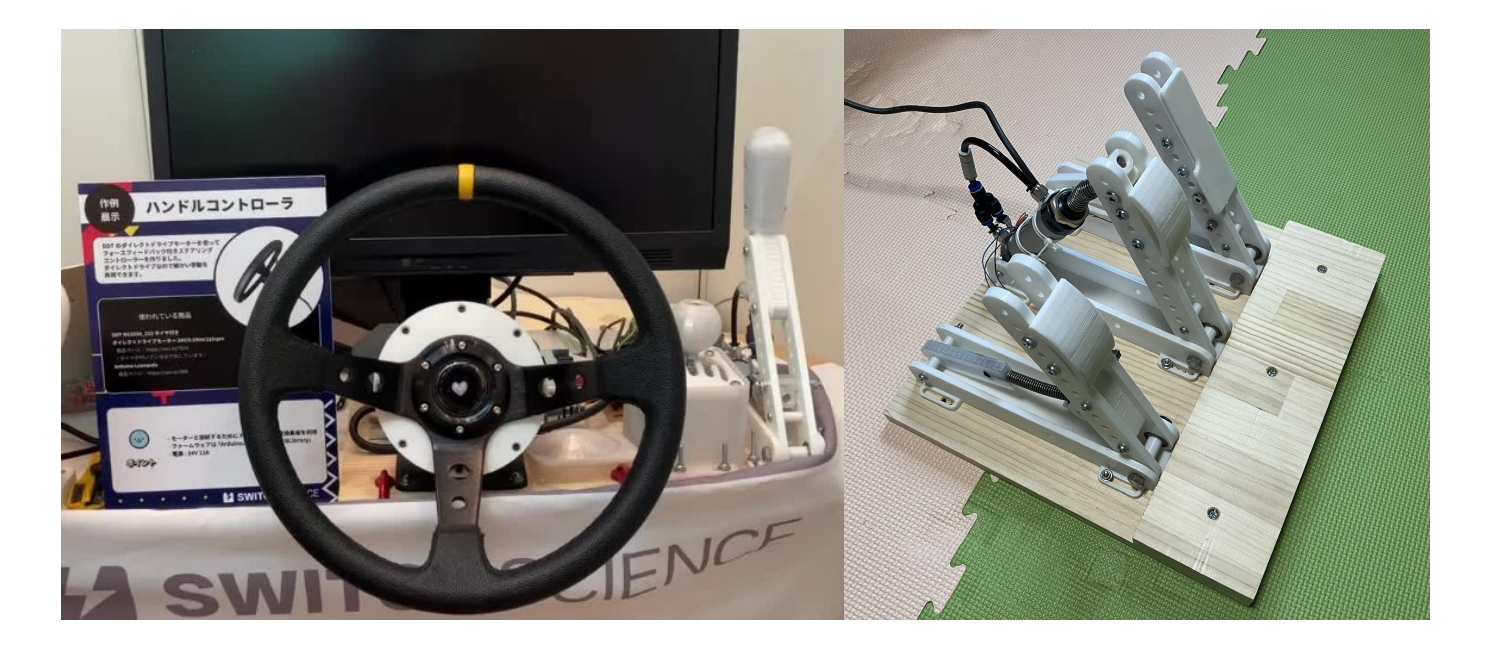

#### まとめ

- arduino-cliに似た使い心地のtinygoがある
- C++よりは読みやすく書きやすいGo言語でマイコン開発ができる
- arduino-cliと違い一通りのボードサポートが最初から内包している
- Goのライブラリ公開やドキュメントの仕掛けをそのまま利用できる
- Goの強力な依存解決やライブラリ資産を利用可能
- LLVMの最適化の恩恵もあり出力はネイティブかつコンパクト
- C言語のコードを一緒にビルドすることができる
- CPUの多くは対応済み、周辺機能のカバーがまだ不足気味
- 「go 関数呼び出し」にて並行処理が書けちゃう!
- 試してみて良ければ周辺サポートをコントリビュートして!

# arduino-cliとTinyGoのことなら

## スイッチサイエンスの 入江田(HN:nobonobo)に聞いてください~!

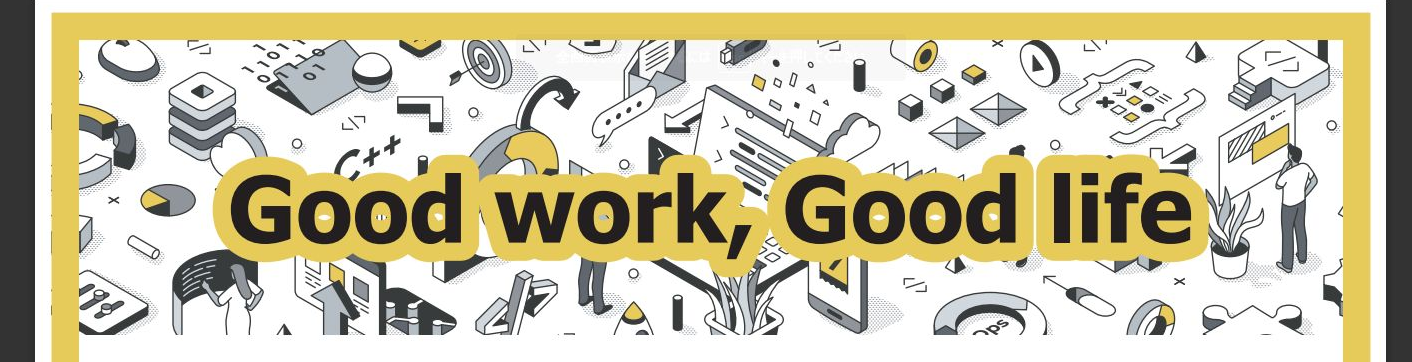

#### LA SWITCHSCIENCE システムエンジニア募集中!

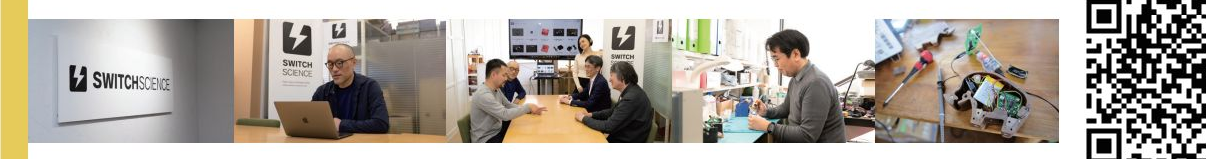

#### 株式会社スイッチサイエンスでは、

システムエンジニアとして一緒に働いてくれる人を募集しています。

当社では、数十万人のユーザーが利用する自社のウェブショップや社内システムの開発を手がける仲間を求めています。ショッ プ運営メンバーの業務効率を高め、お客様に素晴らしいショッピング体験を提供し、やりがいを感じる仕事がここにあります。

一緒に挑戦しましょう!

クレジットカード の不正検知

## 北九州市立大学 国際環境工学研究科 情報工学専攻 融合システムコース

陳酌航 チンシャクコウ

(指導教員: 山崎 進)

1

目次

## ◦クレジットカードの不正検知手法に関する調査研究

◦IoTと組み合わせた初歩的な発想

# 調査研究:研究背景

◦世界中のクレジットカード不正利用被害額が**増加**している 不正利用の対策:予防、検知 **不正検知システム**が注目されている

◦従来の**不正検知システム**:

**人手**で不正検出のためのルールを登録する システムがルールを参照して判定する **人手**で判定結果を分析してルールを改善する

# 調査研究:研究背景

- ◦従来の**不正検知システム**の問題点: 人手での対応には限界がある ルール構築に手間がかかる メンテナンスが難しい
- ◦**機械学習**などの最新手法が活用されている 従来より高い判定精度も達成できる
### 調査研究:先行研究

- 2018 年に、**不正検知**に 運用された**機械学習** の 手 法に関する調査研究が発 表された
- 6 分野での2007 年から 2017 年までの文献 を 調 査した
- クレジットカード分野で は 19 本 の文献から 8 つ の手法にまとめられた

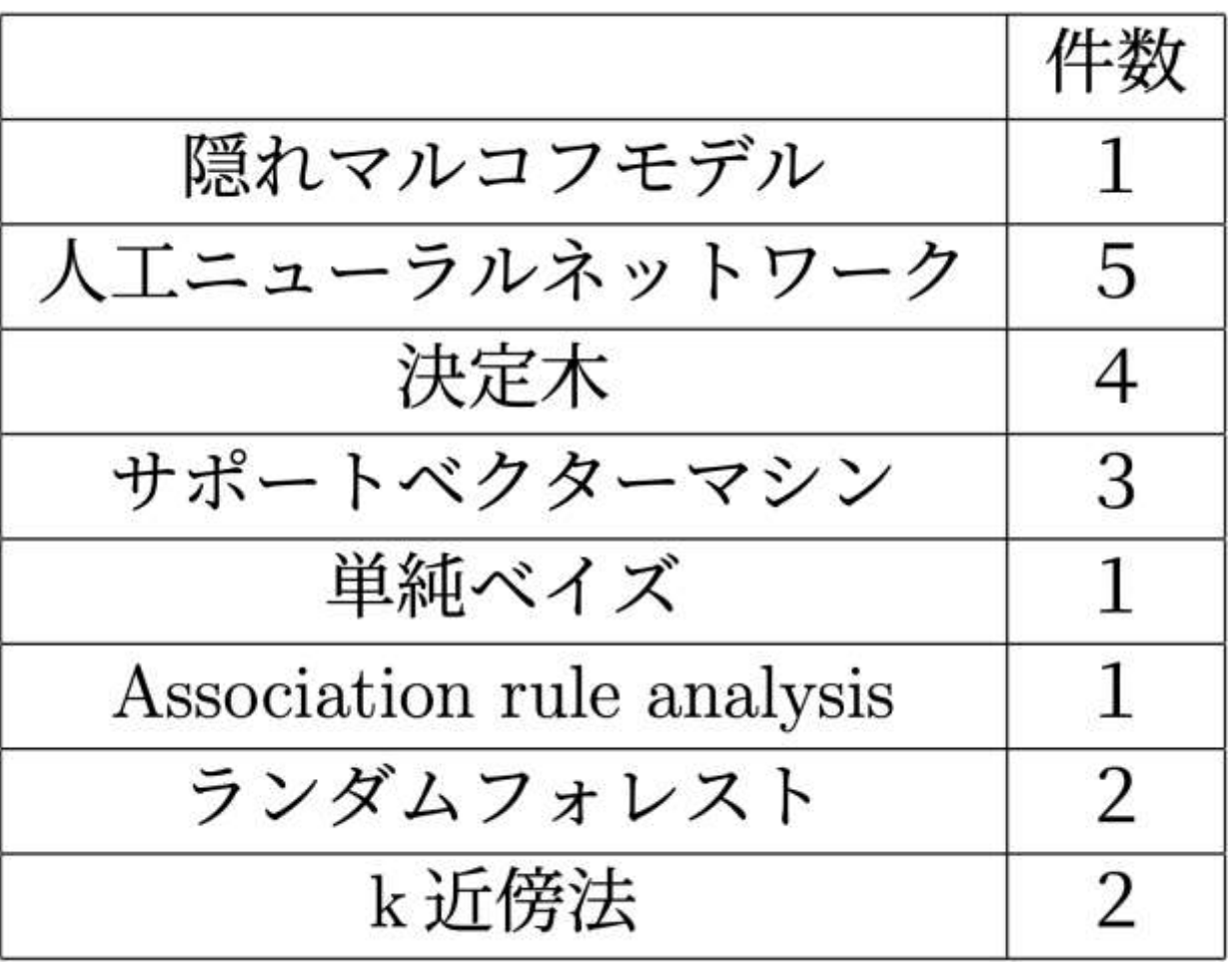

### 調査研究:研究目的

- 2017 年以後はどのような不正検知の手法があるのかを明らか にする
- ◦手法の新規性と利点を明らかにする
- ◦どのように進化したのかを明らかにして不正検知の研究動向を 把握する

### 調査研究:研究方法

◦ACM Digital Library を利用し、**不正検知** AND **クレジットカー ド** AND **2017.12.1-2023.1.31**の条件で検索した

◦ 32 件の文献を得た

32 Results for: [[[Abstract: ["fraud"] AND [Abstract: "detection"]]] OR [Abstract: "data mining"] OR [Abstract: "areas of fraud"]] AND [Abstract: "credit card"] AND [E-Publication Date: (12/01/2017 TO 01/31/2023)]

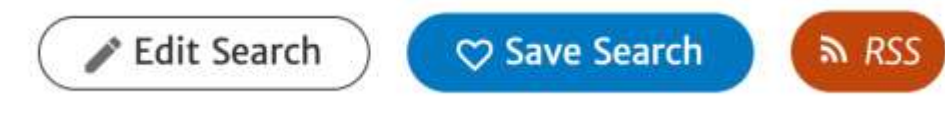

Searched The ACM Full-Text Collection (686,567 records) Expand your search to The ACM Guide to Computing Literature (3,455,466 records)

### 調査研究:研究方法

◦その内訳は次の通り: **件の新規性のある研究** 件の新規性のある関連研究 件の他分野の研究・関連の薄い研究 5件の新規性のない研究(比較研究など) 件の入手できない研究

◦ 2017年以前の先行研究の調査結果と2017年以後の本研究の調 査結果の比較およびまとめを行う

### 調査研究:調査結果

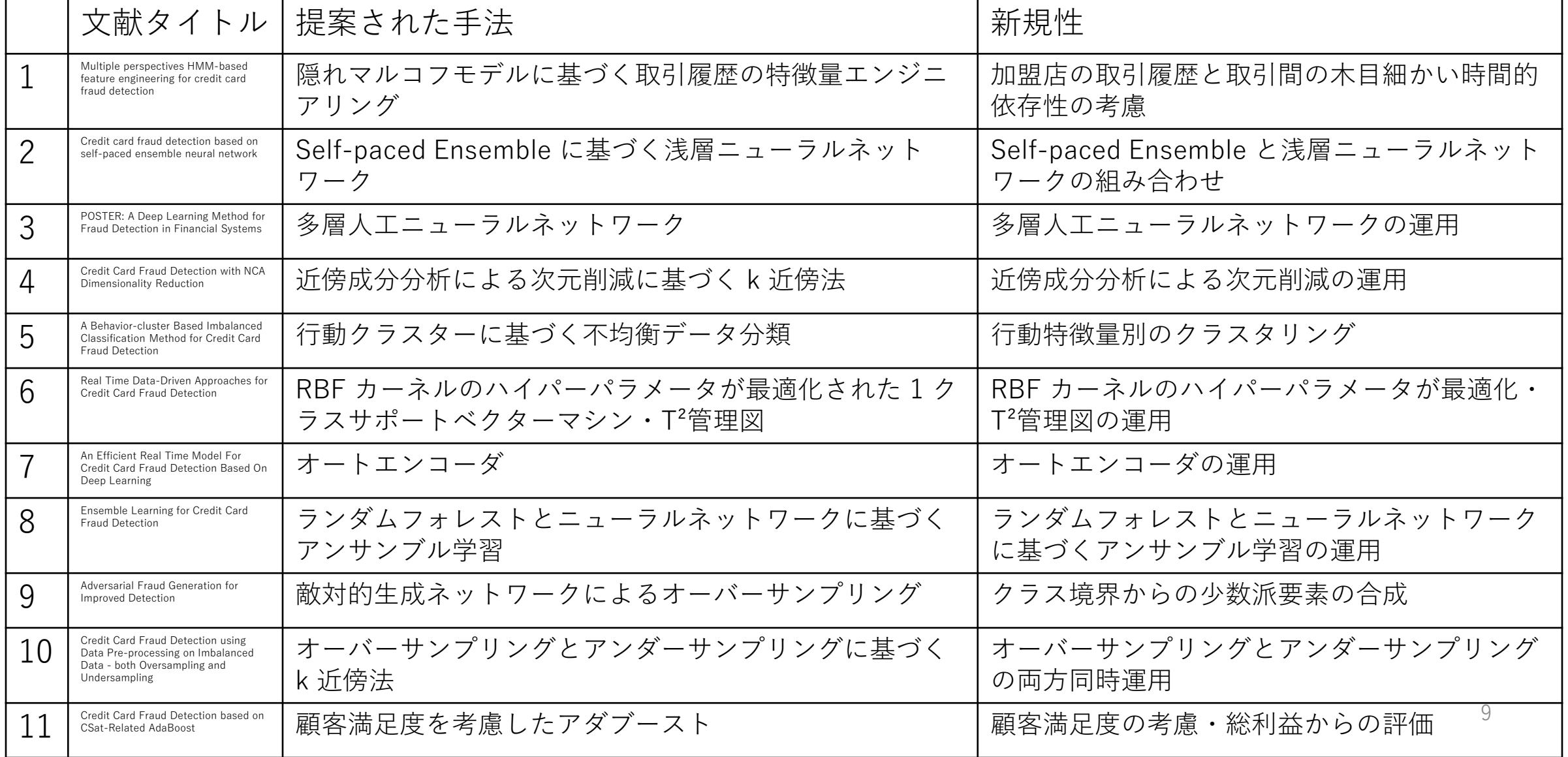

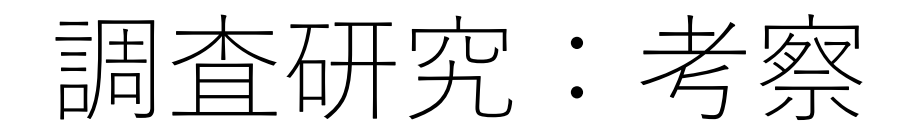

◦本研究で調査した 11 件 すべての文献は**機械学習** に基づく手法を提案した

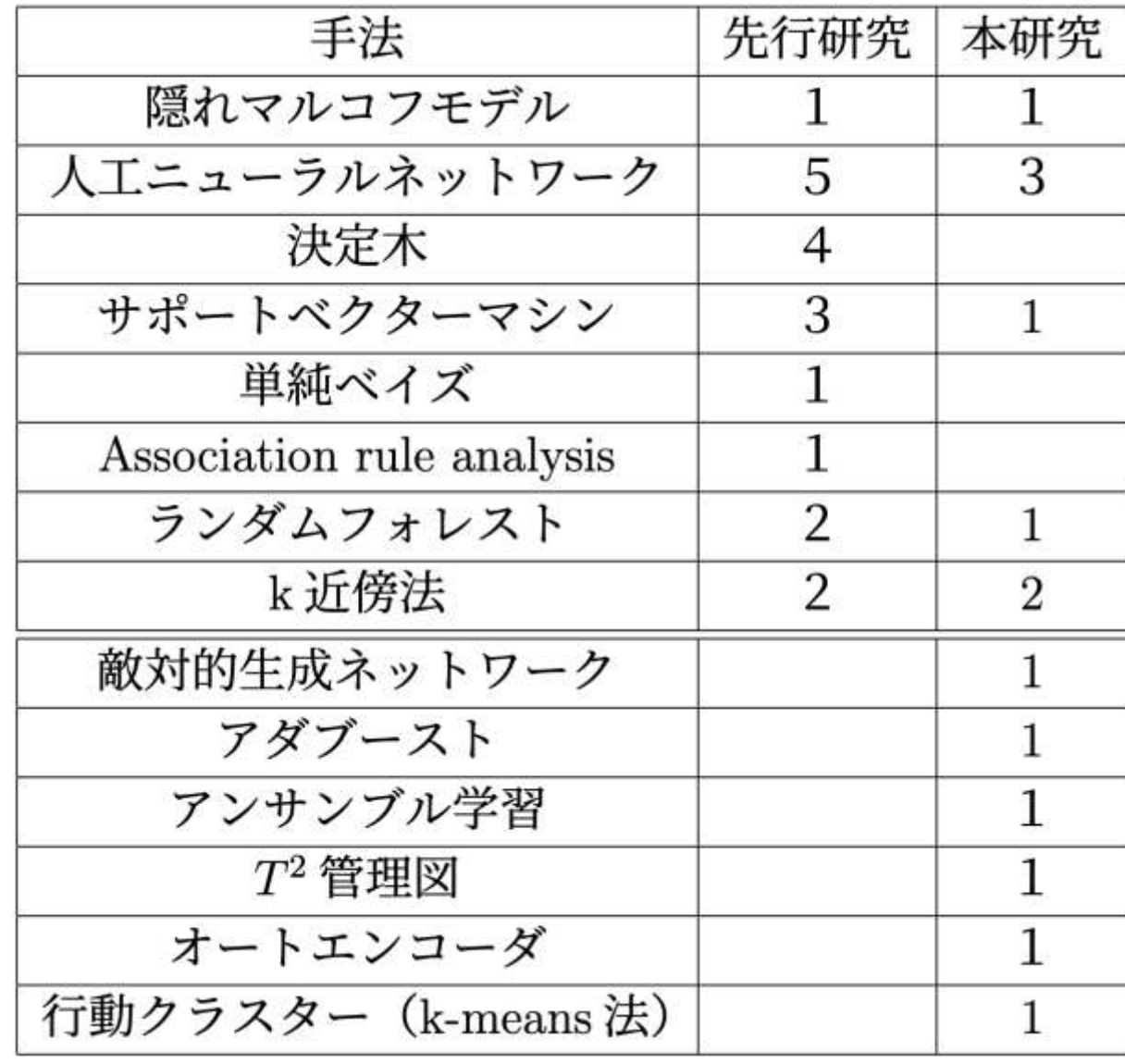

### 調査研究:考察

- ◦先行研究では**分類器**を主 な視点として手法を調査 した
- ◦本研究で調査した7 件の 文献は**トレーニングデー**
	- **タの取り扱い**に基づいて
	- 改善した
- ○複数の手法の利点を1つ にまとめる手法も増えた ◦アンサンブル学習 いいじょう りょうしょう りょうしょう

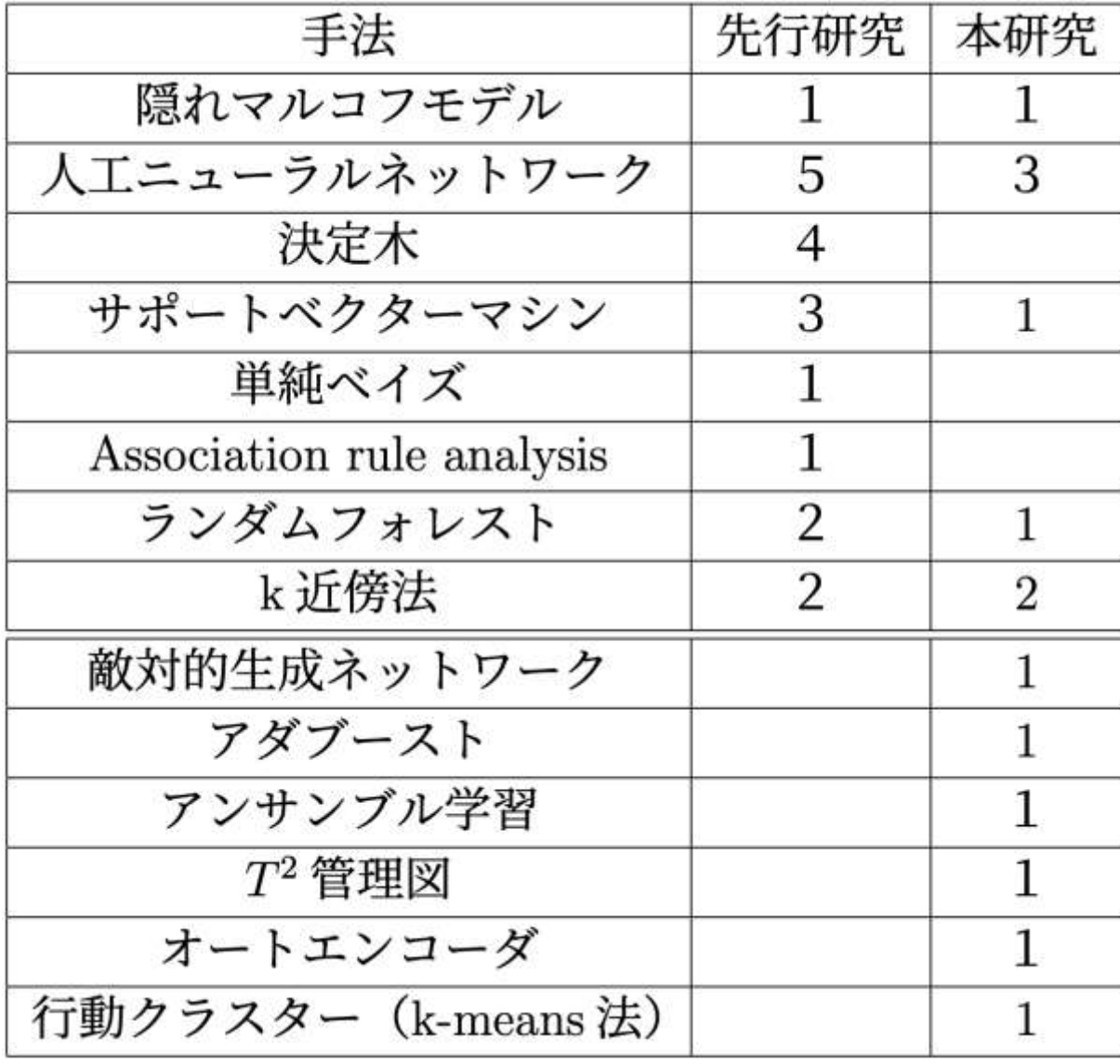

### IoTと組み合わせた初歩的な発想

### ◦検出された際の不正利用かどうかの確認: カード会社→→(電話)→→ユーザー

◦問題点:

コールセンターに負担がかかる

連絡が取れるまでに時間がかかって効率が悪い

### IoTと組み合わせた初歩的な発想

◦IoTと組み合わせて活用できれば: 取引の検出からユーザーへの通知まで自動化できる

◦検出された際: スーザーの 不正検知システム→→(リアルタイム)→→IoTデバイス (テレビなど)

◦不正利用の確認の効率化ができる

# EMGデバイス開発

**1**

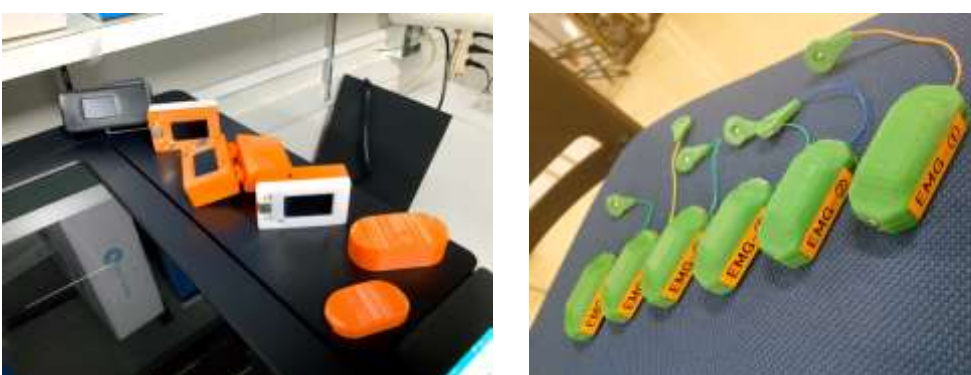

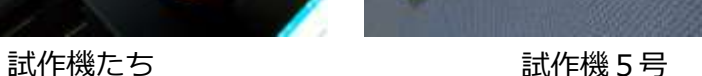

EMGセンサーpicoを見て疑問に思う ・電極が2個しかないの?

・こんな小型になるの?

理論は研究室にあるのだから近いも のが作れなるはず・・・ よし作ろう!!

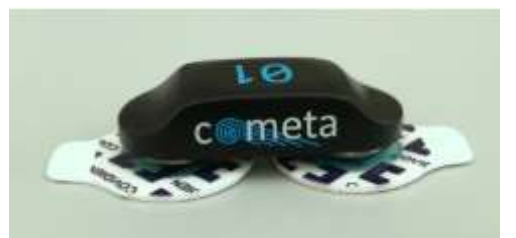

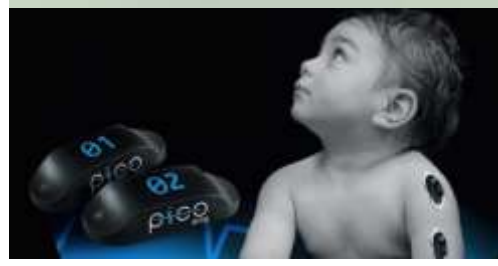

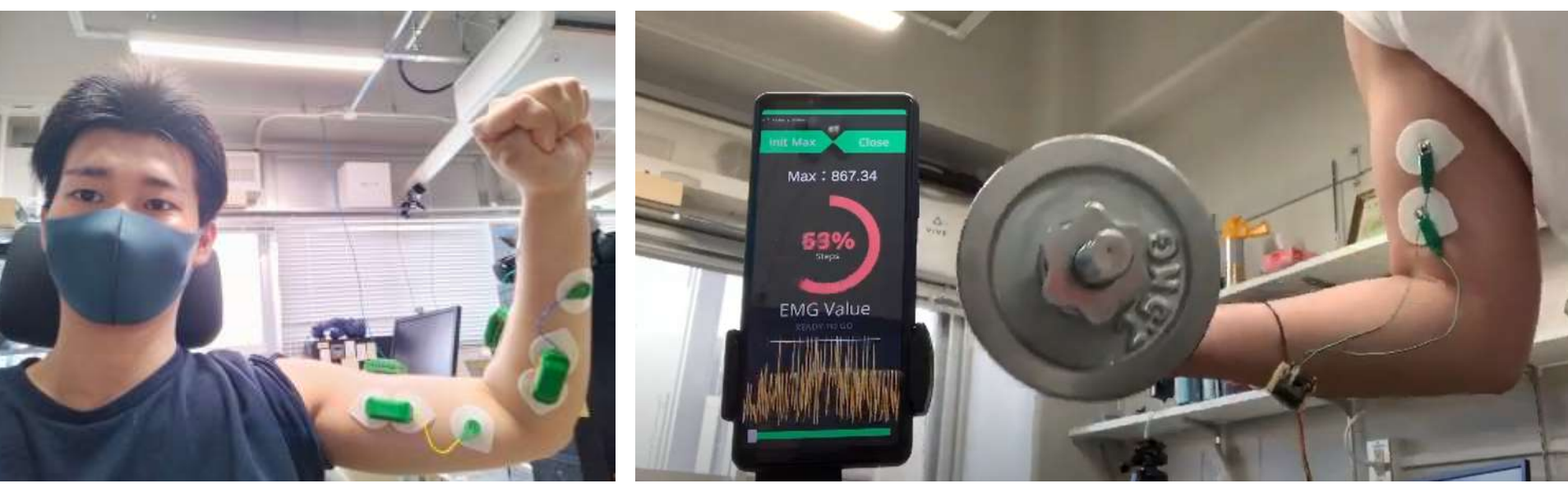

筋電デバイス複数使用時 **2000年** - インスマホアプリとの連携 - インスマホアプリとの連携 - インスマホアプリとの連携 - インスマホアプリとの連携 - インスマホアプリとの連携 - インスマホアプリとの連携 - インスマホアプリとの連携 - インスマホアプリ

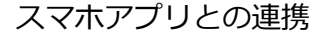

#### **5V用の筋電装置と回路**

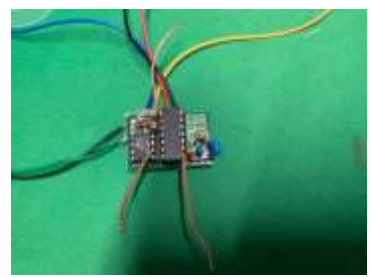

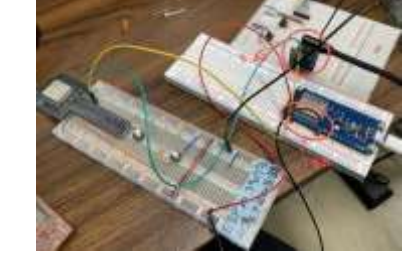

研究室で普及してい る5v筋電センサ

マイコンを搭載した 5v筋電センサー

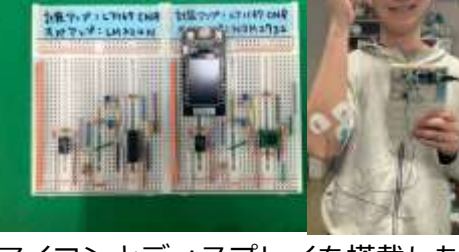

マイコンとディスプレイを搭載した 3.3v筋電センサー(完成計の元回路)

モバイル型のEMGデバイス(筋電)を 作成開始。

スマホで繋がるモバイルEMGが欲し い!!(今のBluetoothイヤホンみたい なデバイスがいい!!!)

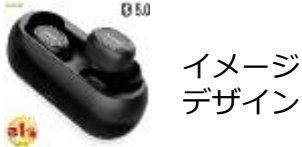

#### **5Vの単4電池式モバイル筋電装置【試作機1号】**

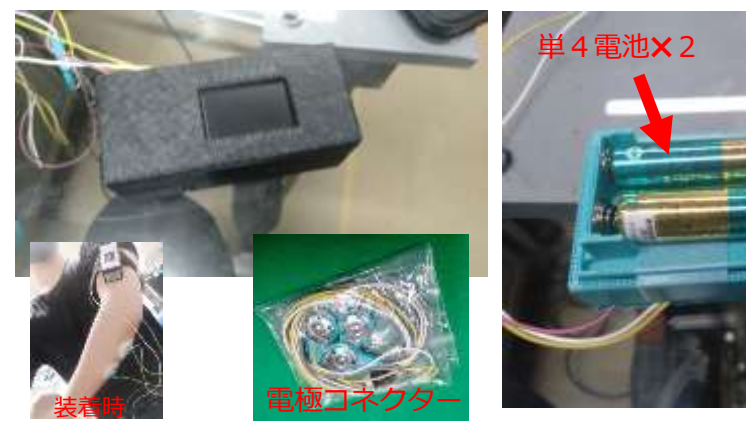

乾電池型マイコン搭載5v筋電 センサー試作機一号

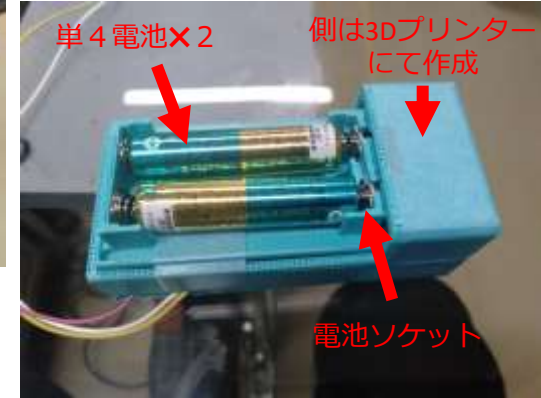

乾電池使用

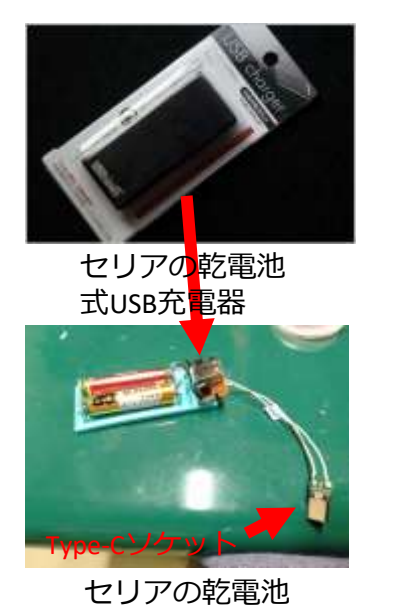

式USB充電器中身

5Vのタイプだとリポバッテリー(3.7v〜 4.0v)を直接使用できないため、 まずは、昇圧するために100均( セリア)の単3電池USB充電器を改造し てモバイルタイプを作成。 マイコンはESP32-TdisplayというSPIディ スプレイ付きのマイコンを採用(3.3v駆 動)。

#### **5Vのリポバッテリー式モバイル筋電装置【試作機2号】**

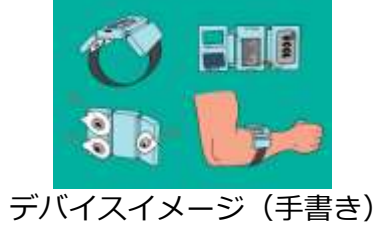

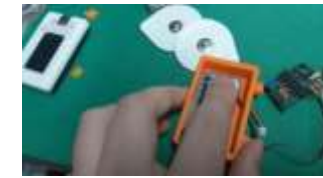

電極取り付け

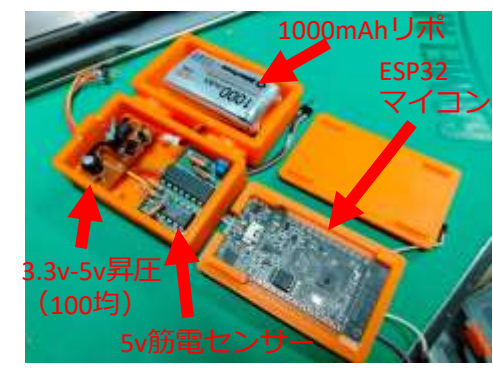

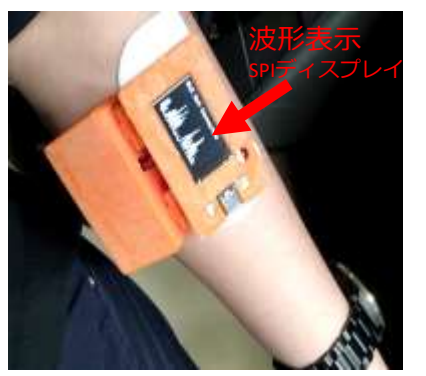

乾電池からリポバッテリーに変更した。 デザインを薄型にするため、本体を2つに 分割した。(振動によるノイズを避けるた め) ディスプレイに筋電の絶対値が表示される ようにした。(動作状況を把握するため)

試作機2号中身 試作機2号

**5Vの単4電池式モバイル筋電装置(乾式電極と湿式電極)【試作機3号】**

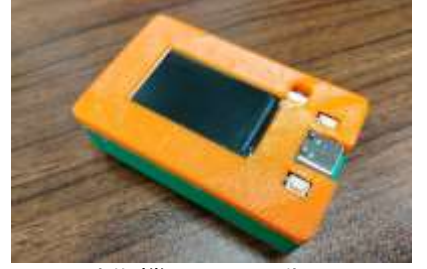

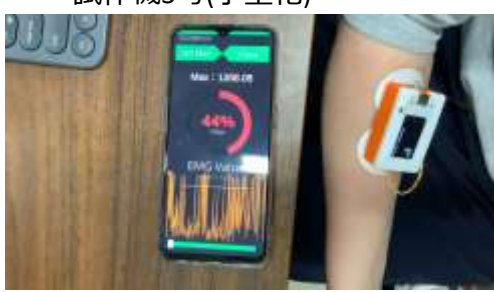

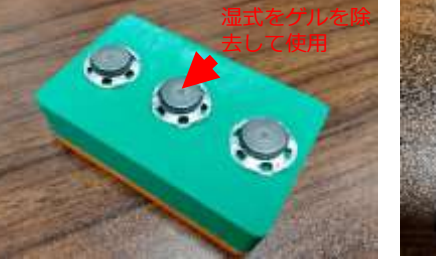

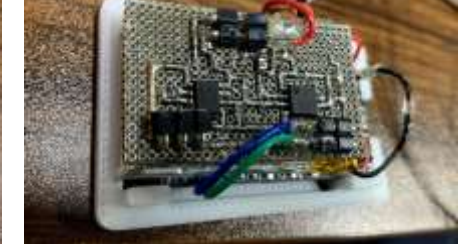

試作機3号(小型化) またする 乾式電極のトライ まんだ 試作3号の内部回路

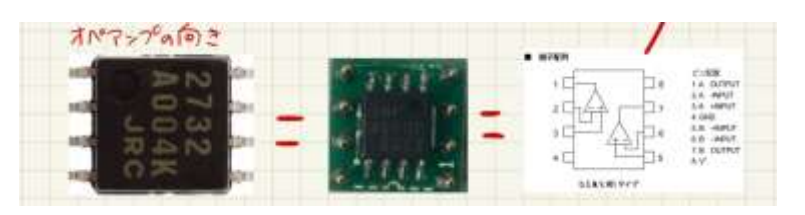

ここから3.3vの筋電センサーを作成。 計装アンプ(AD8226)とオペアンプ (NJM2732M)をサーフェースマウント型に 変更→小型化の成功

Bluetooth接続用のスマホアプリを作成。 リアルタイムに生波形と最大値を100%に した時の出力を円グラフにて表示

スマホアプリとの連携 **せいしゅう 使用したオペアンプ (NJM2732M)** 

**NC旋盤を使用した基盤の作成(自作)**

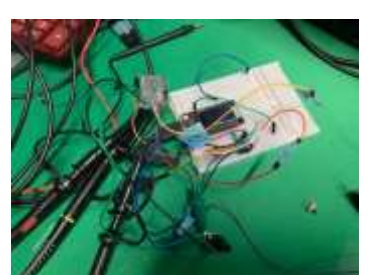

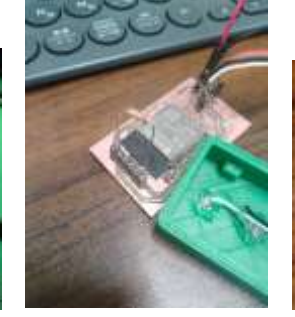

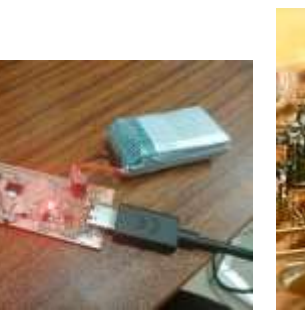

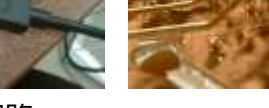

#### 波形確認 ESP32マイコン基盤 リポ充電回路 Type-Cリフロー半田

NC旋盤を利用して、自作の基盤作為を行い、 業者発注前の回路ミスの追求を行なった。

また、リポバッテリー充電回路をMCP73 831を使用して作成。 回路図は、秋月の製品の回路図を参考にEagle にて作成。

#### **基盤の発注から部品の半田+試作機4号**

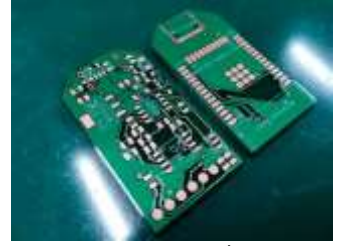

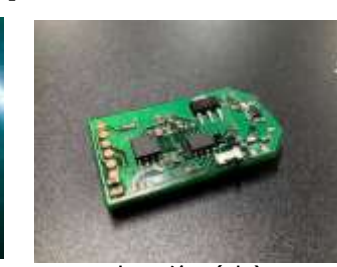

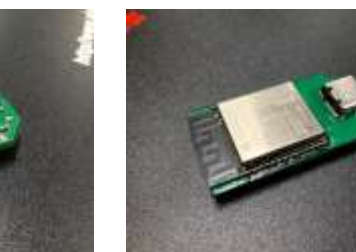

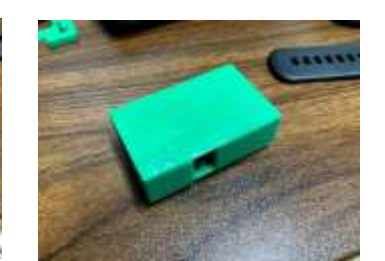

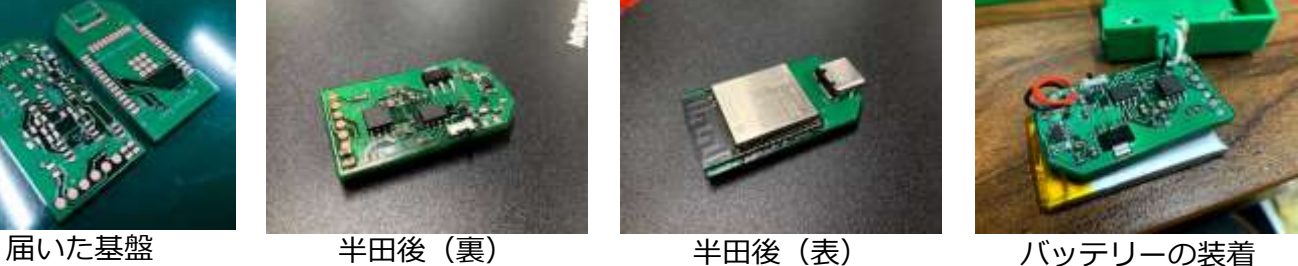

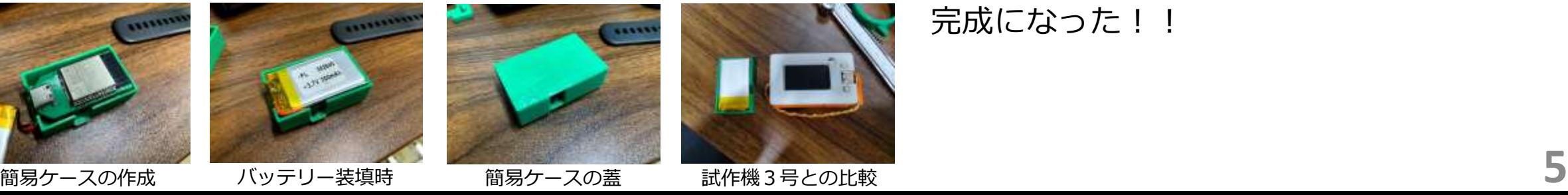

Eagleで作成した基盤を発注。 届いた基盤に部品をリフロー式でハンダ付 を行なった。

ケースを作成し、回路に関してはほぼほぼ 完成になった!!

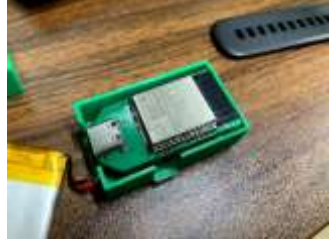

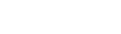

**ケースの改良(現状の最良試作)【試作機5号】**

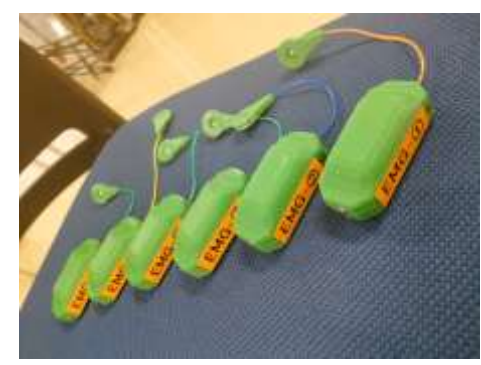

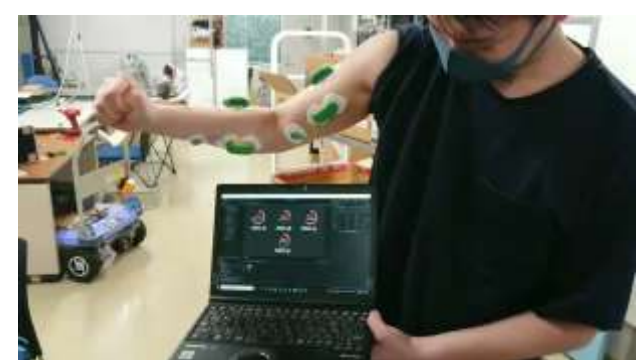

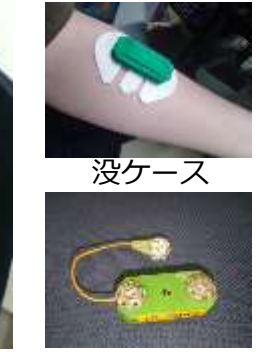

ケースのデザインを変更し、GND電極部分 を伸ばす形状に変更した。 一度に複数使用することを想定。 バッテリーの持ち時間は1時間30分。 パソコンにて一度に複数のデータを取得可 能。 <sub>試作機5号</sub>(本体) また、 ここには、試作機5号の複数使用 はっぽん 電極面 アンシンシン アンダンダン アンダンダン (使用する。

#### **時系列順、試作機(開発期間:1年)**

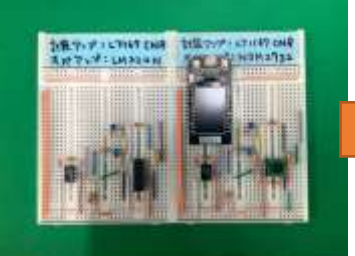

モバイル型のEMGデ バイス(筋電)を作 成開始。

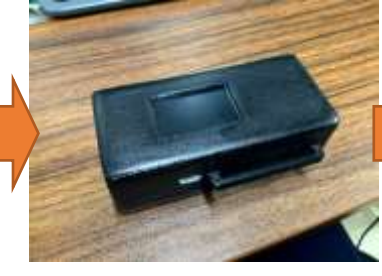

セリアの単3電池USB 充電器を改造してモバ イルタイプを作成。 マイコンはESP32- Tdisplay。

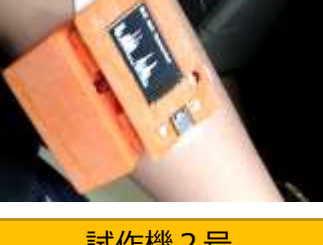

乾電池からリポバッテ リーに変更。 デザインを薄型にするた め、本体を2つに分割し た。筋電の絶対値が表示 されるようにした。

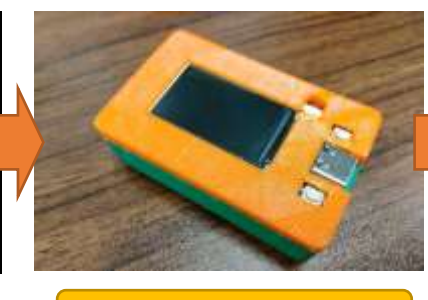

回路作成 ┃ 試作機 1 号 ┃ 試作機 2 号 ┃ 試作機 3 号 ┃ 試作機 4 号 ┃ 試作機 5 号

3.3v筋電センサーを作 成。 小型化の成功 Bluetooth接続用のスマ ホアプリを作成。

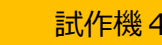

Eagleで作成した基盤を 発注。 届いた基盤に部品をリ フロー式でハンダ付を 行なった。

ケースのデザインを変 更し、GND電極部分を 伸ばす形状に変更した。

#### **鉄に触った時の波形変化**

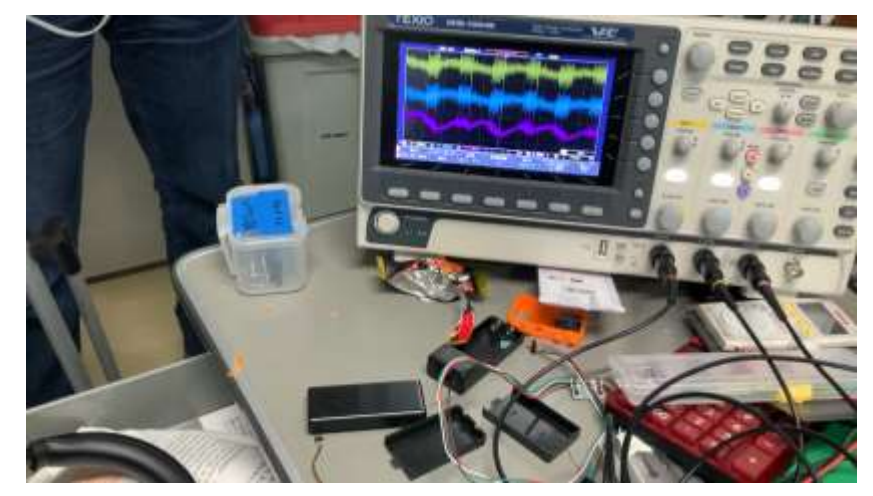

**GND接触した時の波形変化**

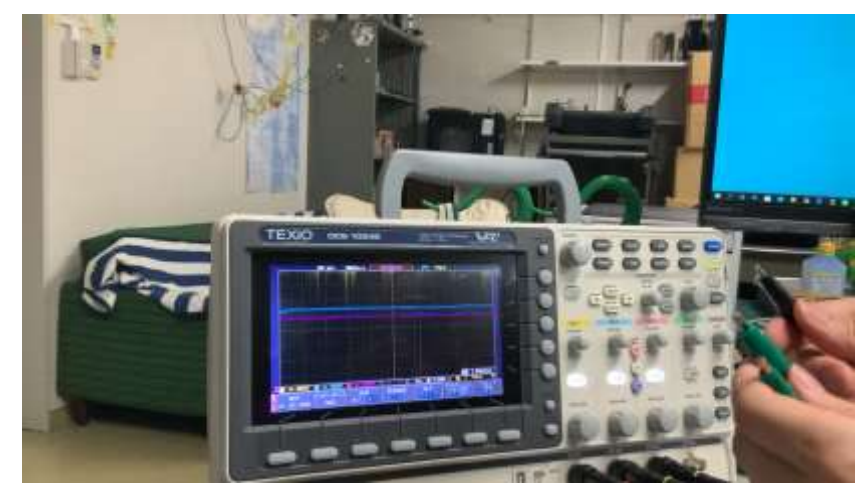

#### **筋電波形(計装アンプの出力、オペアンプの出力✖︎2)**

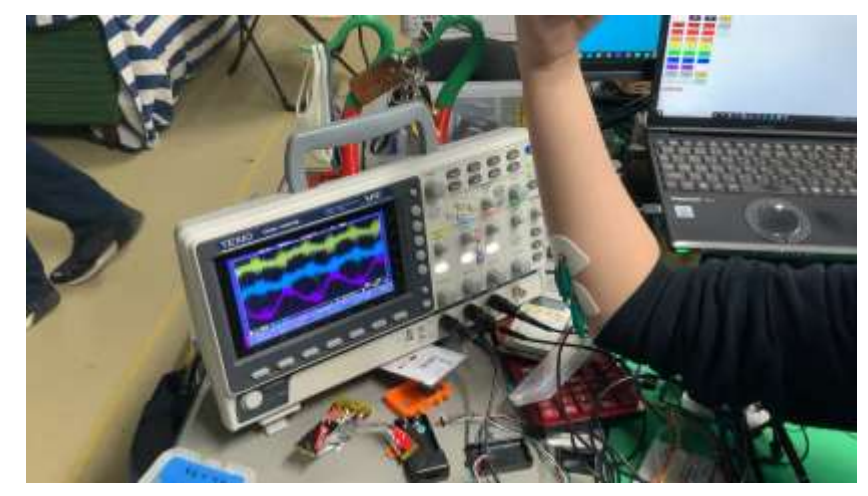

#### **AC電源(商用ノイズ)の計測**

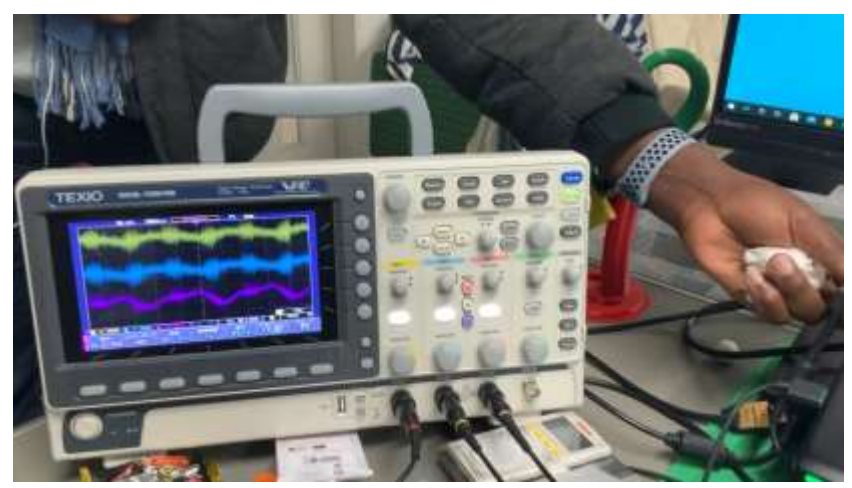

**7**

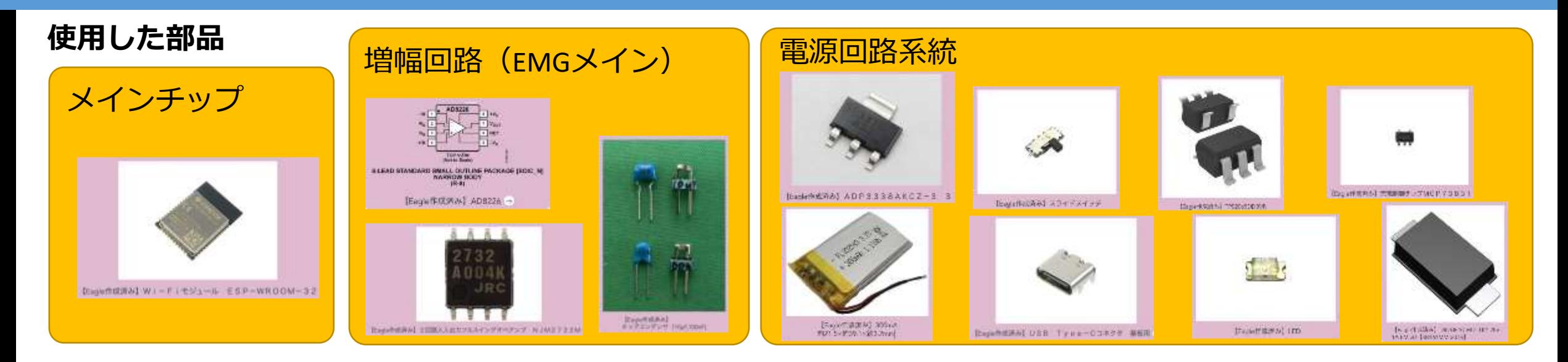

#### **回路図+信号増幅の計算**

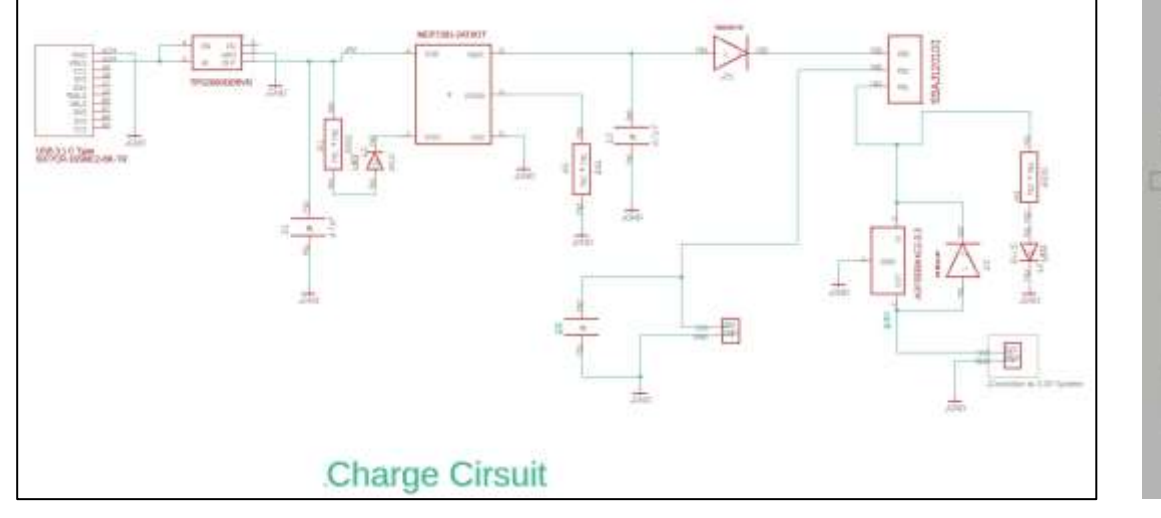

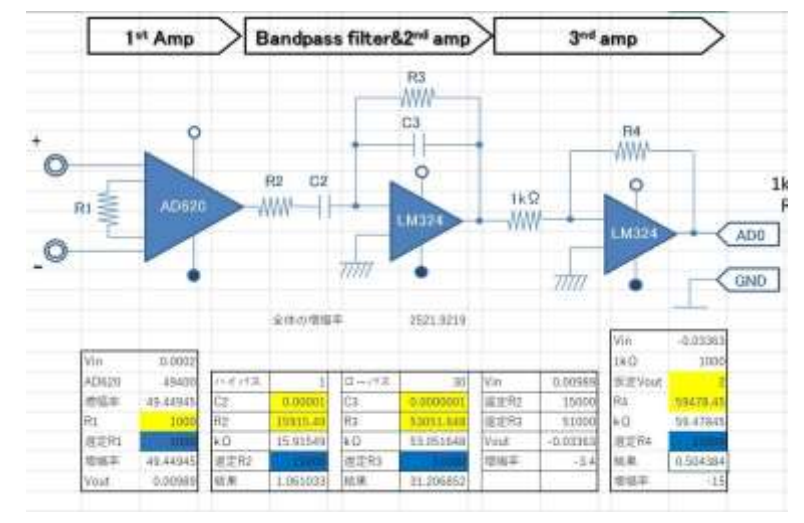

Schematic Board 増幅率計算(5v用→本来は3.3vにすべき) **8**

#### **課題点**

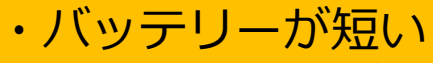

- ・Bluetooth通信が弱い
- ・ケースが大きい
- ・GNDの紐が邪魔
- ・アプリがしょぼい
- ・増幅率の見直し
- ・別の増幅方法を検討

### Facebookのコミュニティに支えられてます。

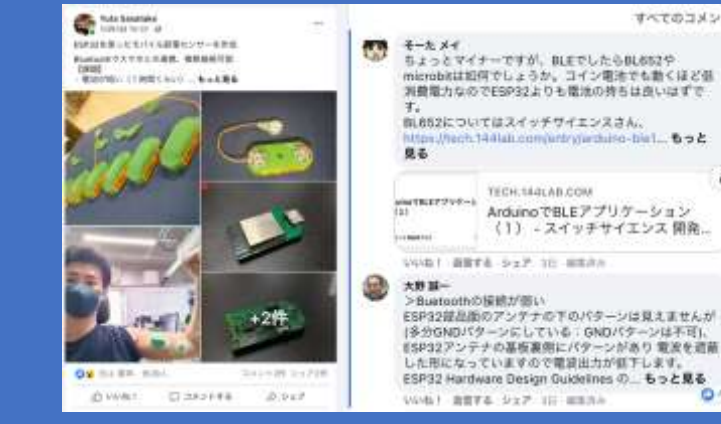

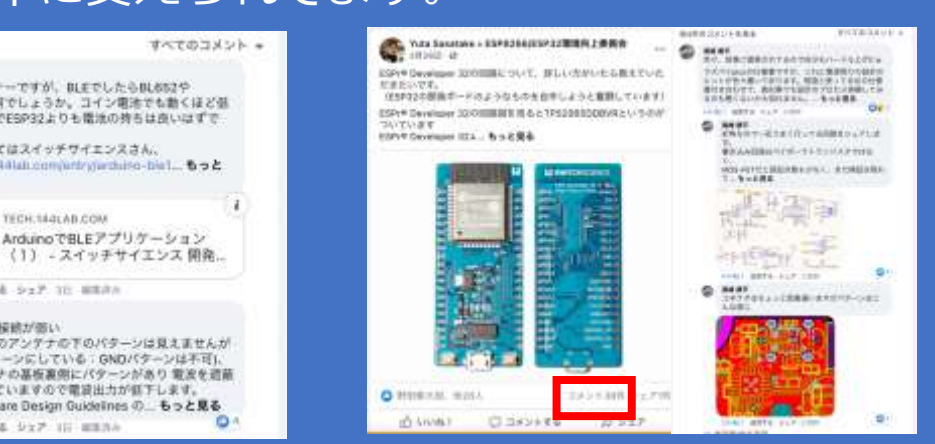

#### **今後の改良**

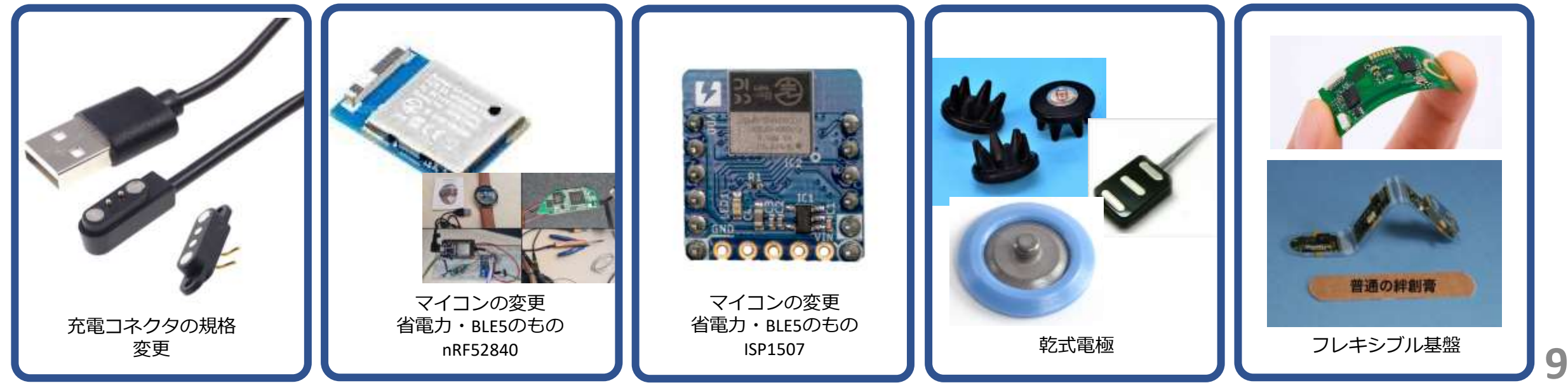

# プログラム書き込み用のポゴピン作成

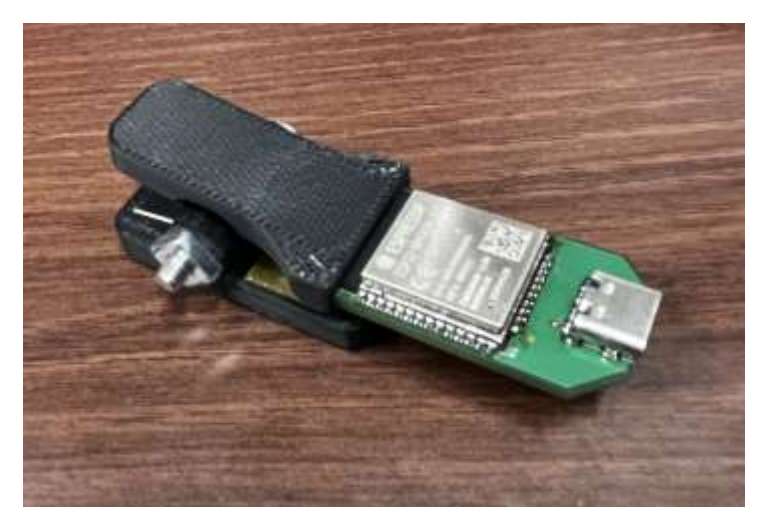

裏

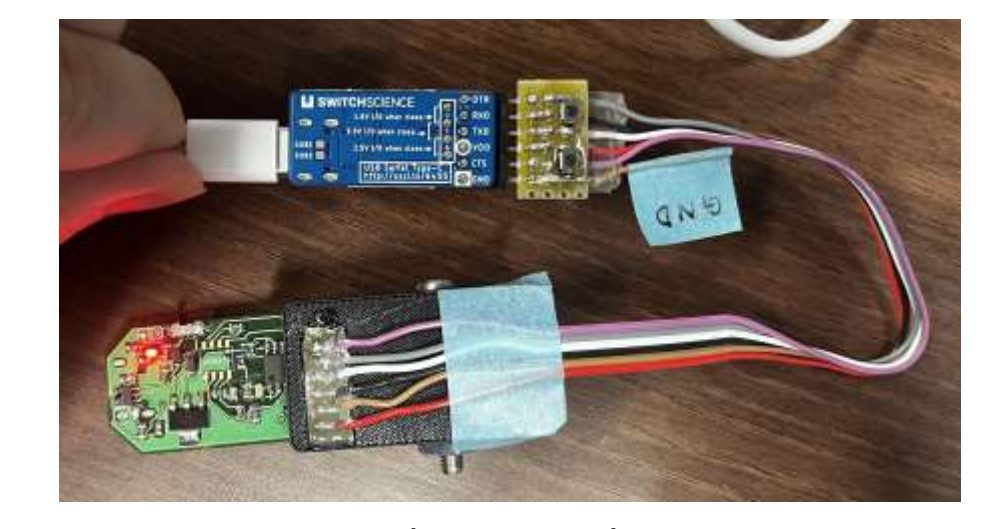

書き込み時

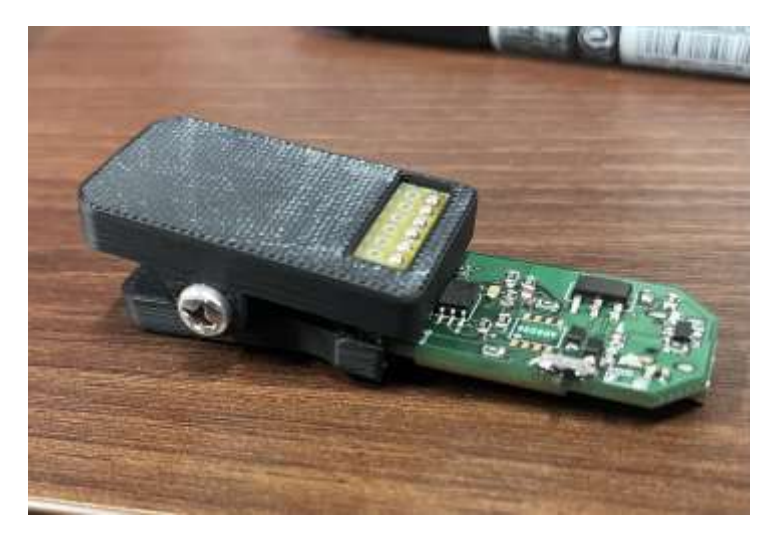

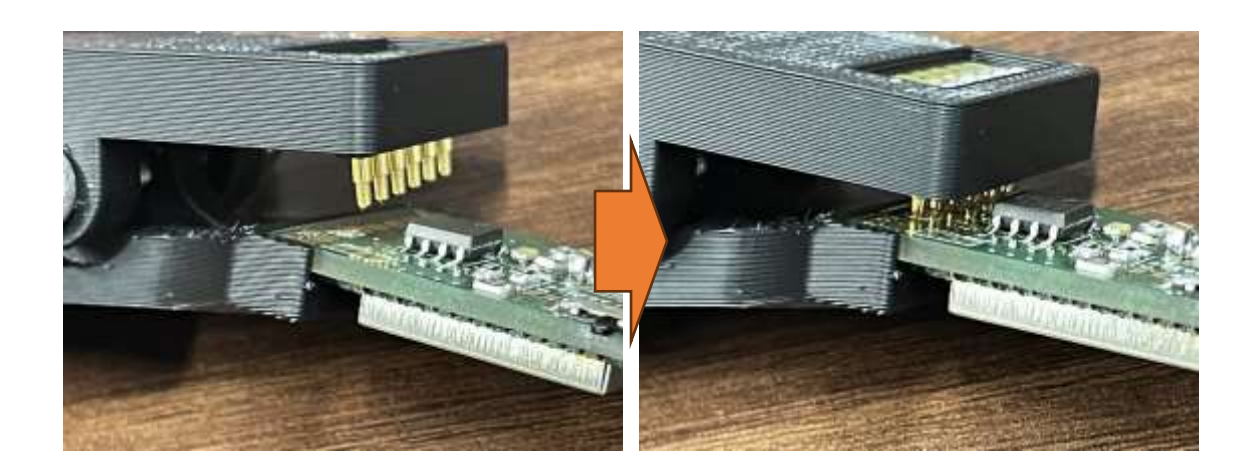

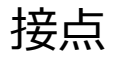

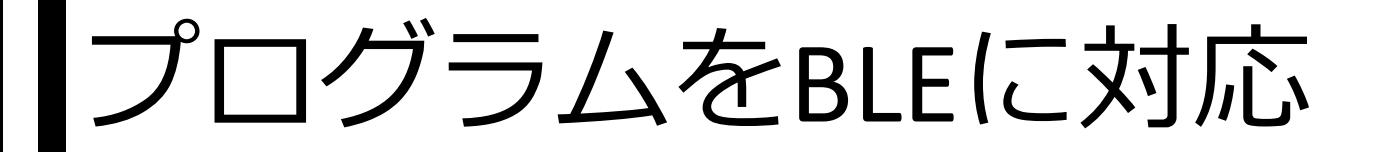

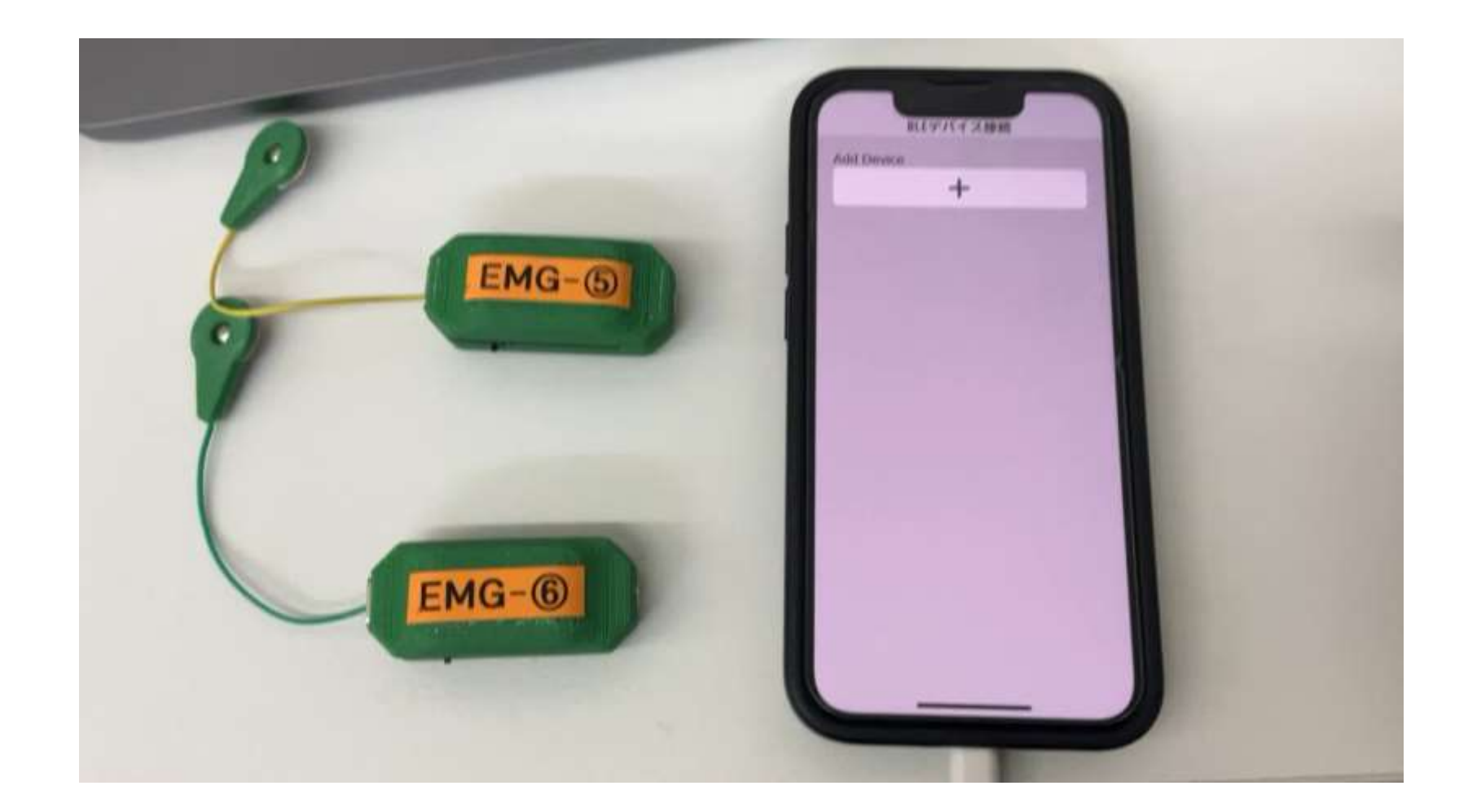